### **ITEM OPPORTUNITY SYNOPSIS**

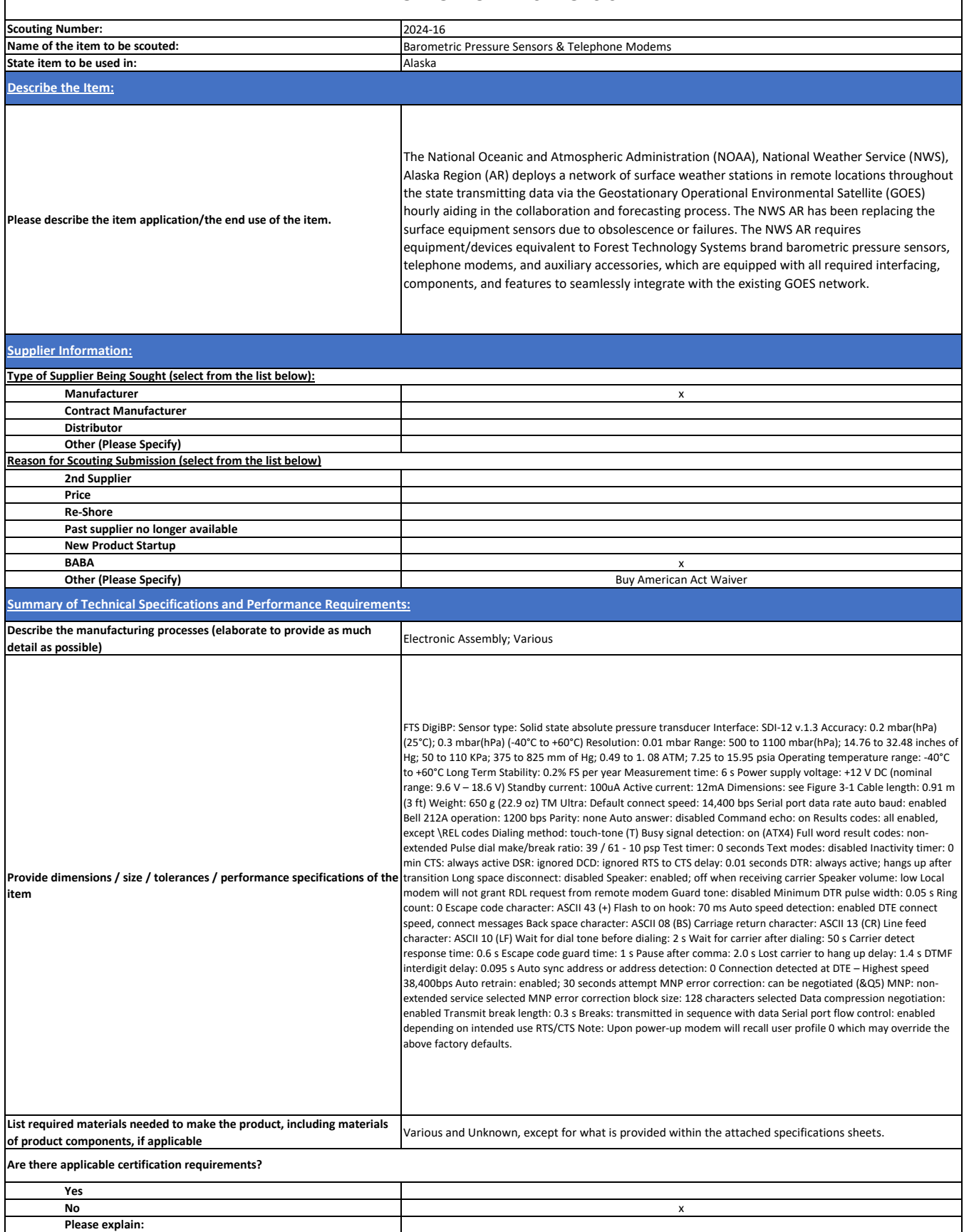

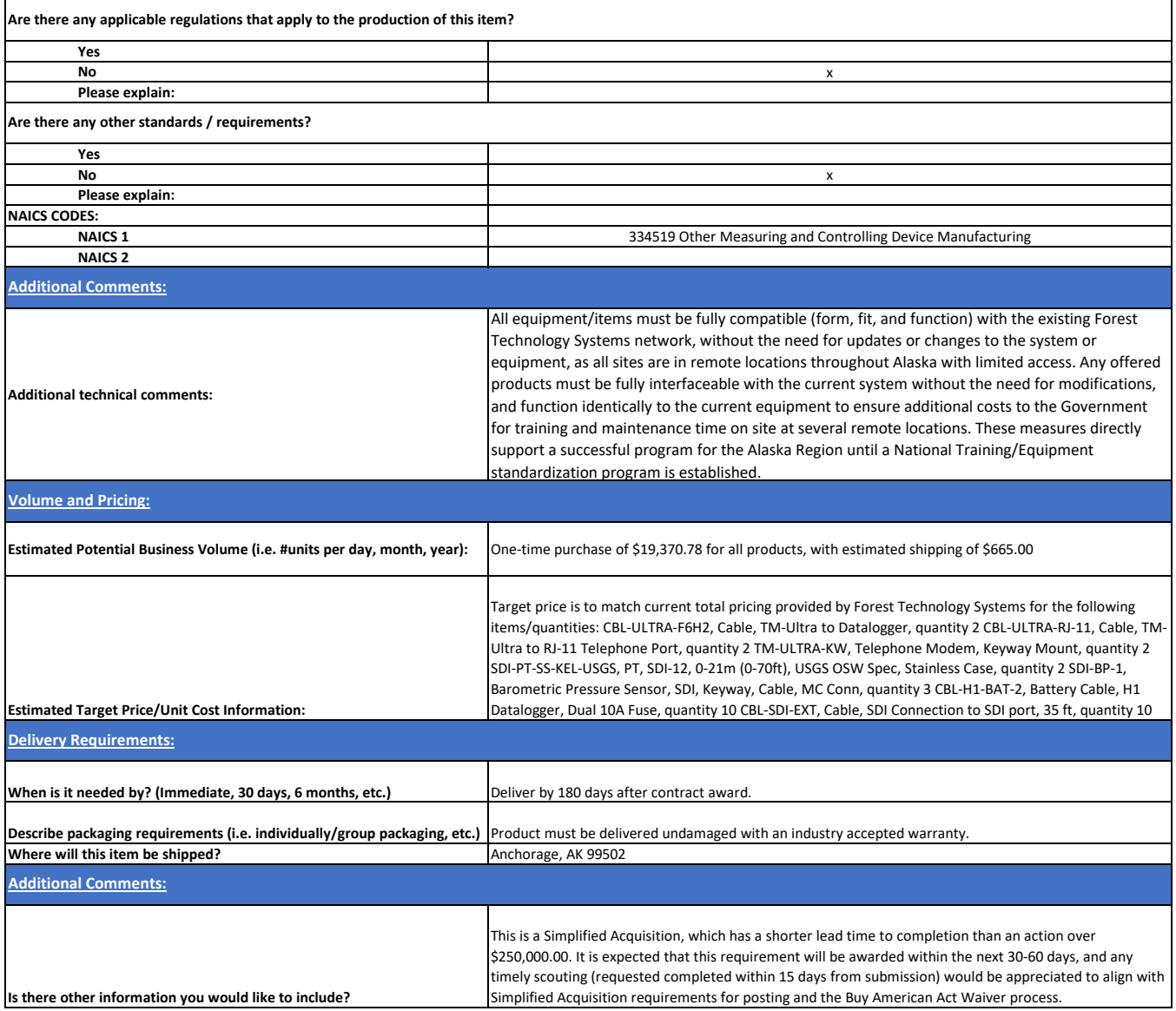

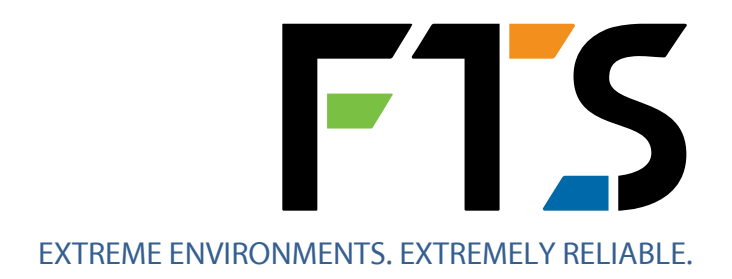

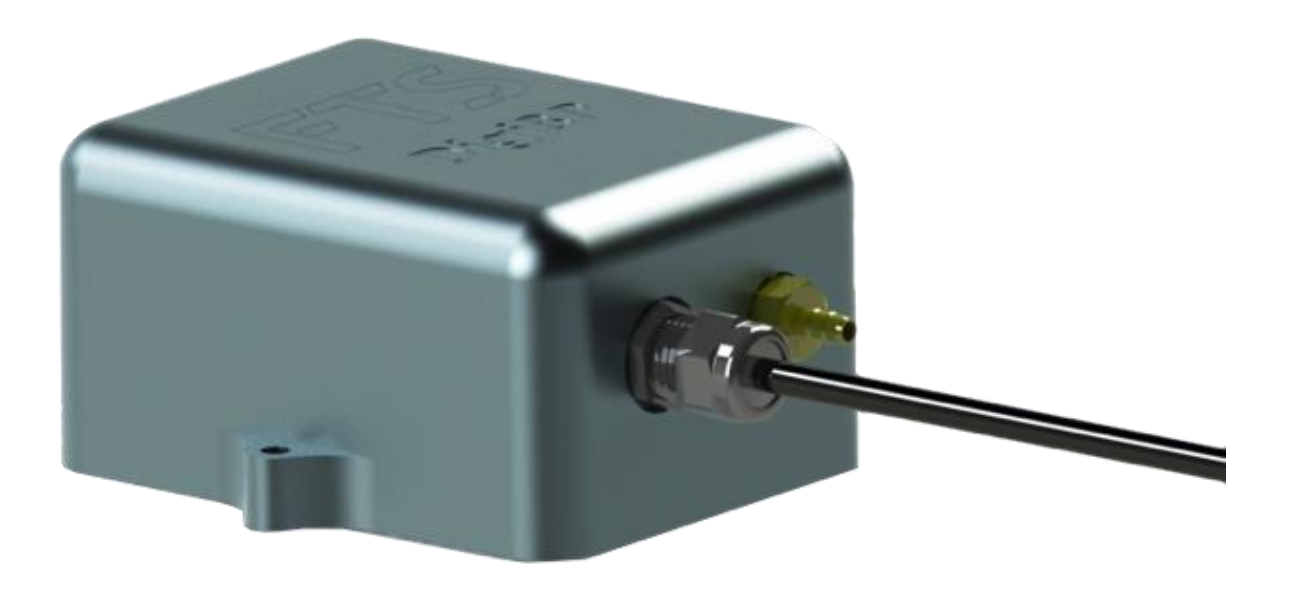

# DigiBP (SDI-BP-1)

# SDI-12 Digital Barometric Pressure Sensor

# User Manual

1.800.548.4264 | www.ftsinc.com

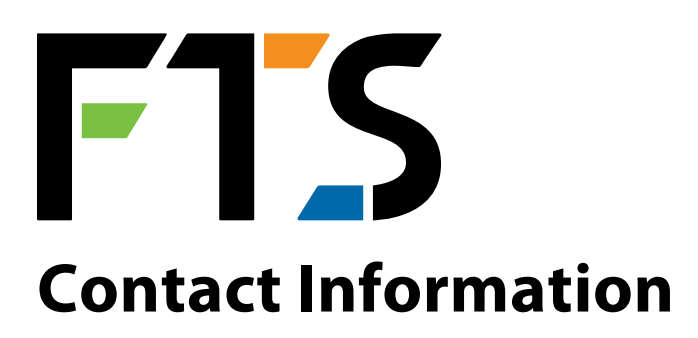

Canadian Headquarters: 1065 Henry Eng Place Victoria, BC | V9B 6B2 | Canada www.ftsinc.com

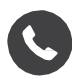

Toll-free: 1.800.548.4264 Local: 250.478.5561

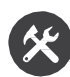

Technical support portal: http://support.ftsinc.com

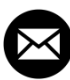

**Email:** [service@ftsinc.com](mailto:service@ftsinc.com)

# **Contents**

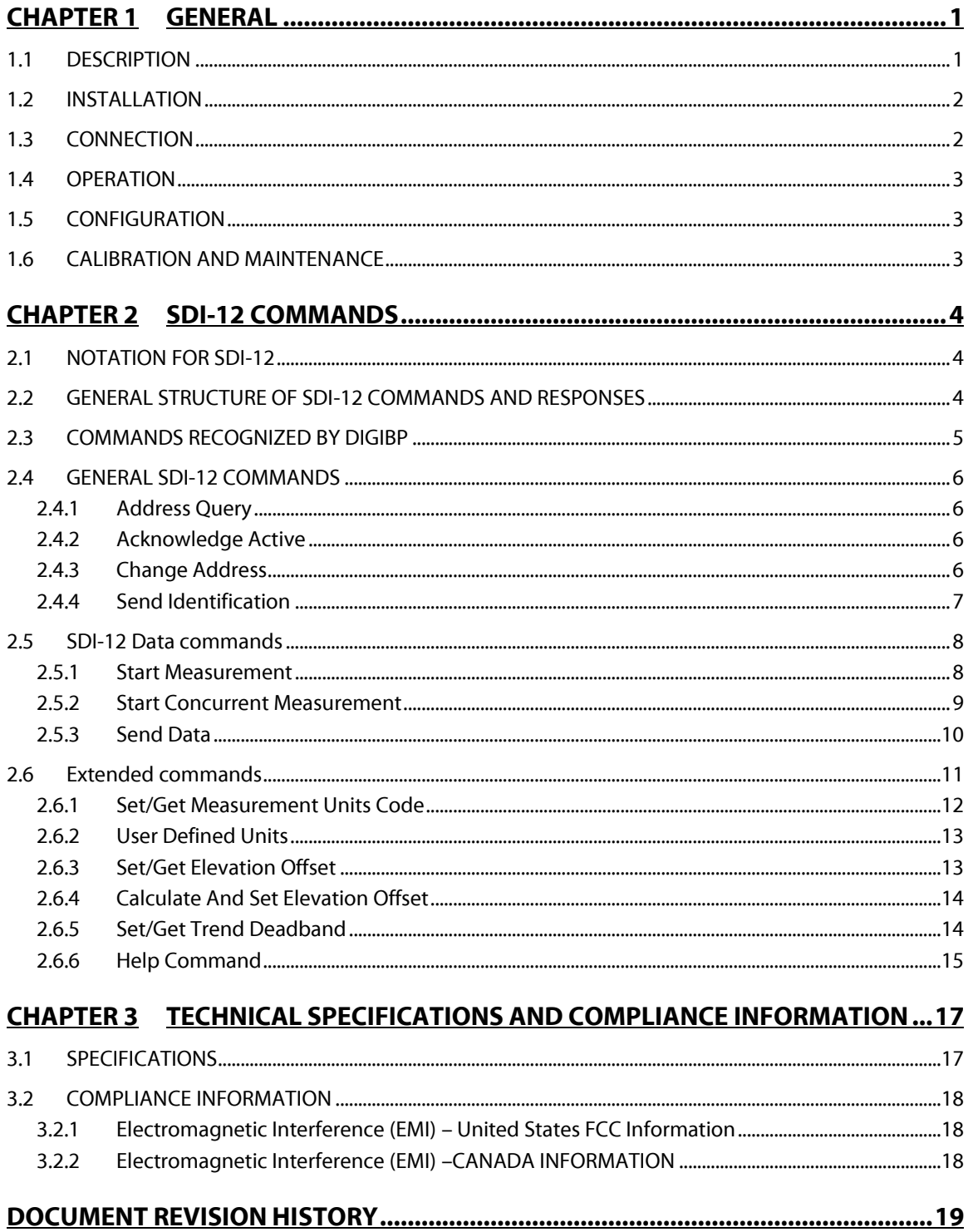

# <span id="page-5-0"></span>**Chapter 1 GENERAL**

# <span id="page-5-1"></span>*1.1 DESCRIPTION*

The FTS DigiBP Barometric Pressure sensor is a simple, compact, rugged SDI-12 device that measures atmospheric pressure and pressure trend. The DigiBP is extremely simple to use: it needs absolutely no configuration in most applications. It is accurate to 0.3 mBar over a temperature range of -40 °C to +60 °C. The DigiBP can be configured to measure barometric pressure in mBar, inches of mercury, kPa, mm of mercury, atmospheres, psia or custom user defined units.

The FTS DigiBP consists of a barometric pressure transducer connected to a microcontroller unit that compensates for ambient temperature and communicates with the data collection platform using the SDI-12 protocol. The data collection platform requests measurements by sending commands to the DigiBP.

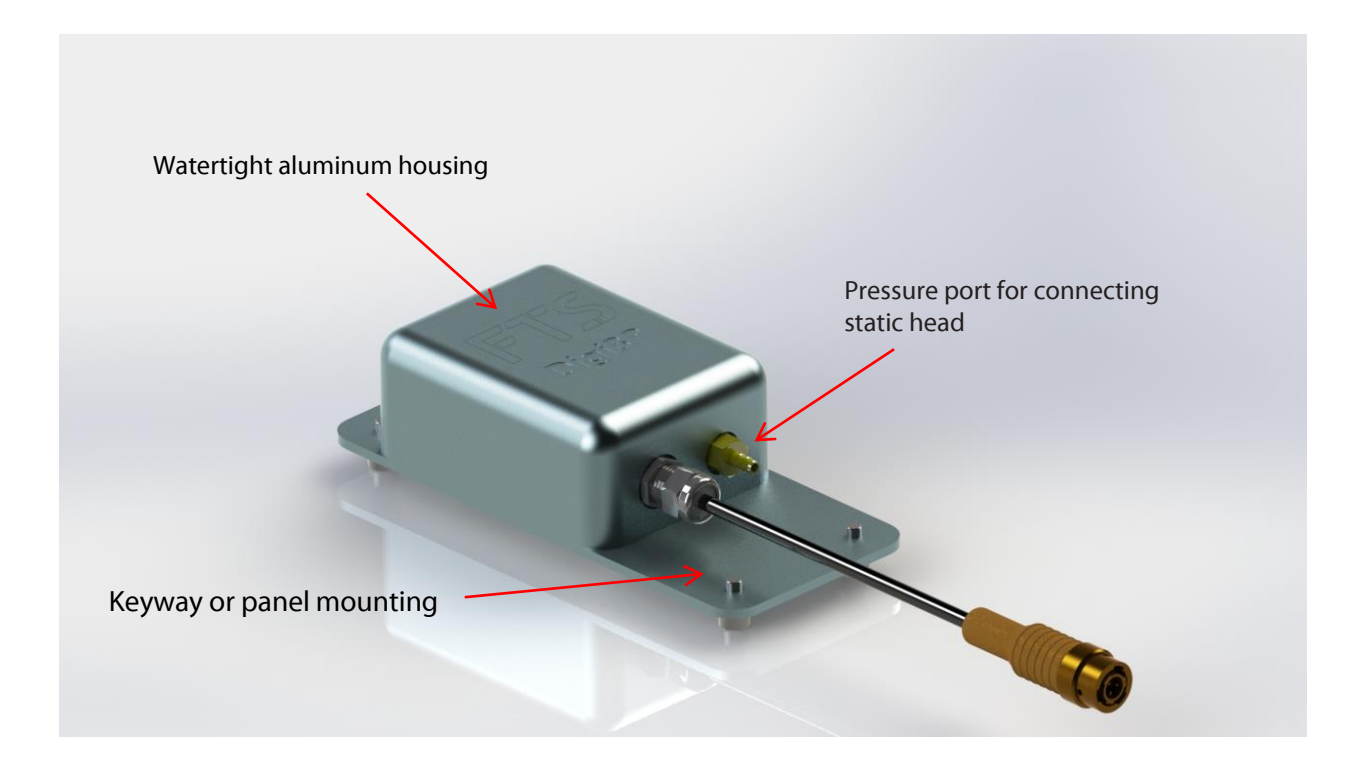

# <span id="page-6-0"></span>*1.2 INSTALLATION*

For best results the DigiBP should be mounted securely at a fixed elevation. The DigiBP is a very sensitive device and its measurements will be affected by a change in altitude as small as 20 cm. The sensor must be exposed to atmospheric pressure in such a way that measurements are not affected by sealed cabinets, air conditioning systems or wind. A pressure port with a hose barb is provided for situations where the sensor must be placed in a location that is poorly ventilated. A hose with an internal diameter (ID) of 0.17" can be used to connect the sensor via this pressure port to a sheltered outdoor location.

Follow these steps to mount the DigiBP:

- 1. Mount the sensor on a keyway panel (FTS part number: 993-UCMT-PNL-X) by lining up the shoulder bolts on the back of the enclosure with the key holes on the panel. Once the shoulder bolts are engaged slide the DigiBP down 1 cm to lock it in place.
- 2. Alternately the DigiBP can be mounted to any flat surface by removing the shoulder bolts and installing appropriate fasteners (i.e. wood screws) through the holes provided.
- 3. Route the cable safely to the data collection device.
- 4. If a connector is used, plug the connector into the connector port on the data collection device. If a terminal block is used, refer to section 1.3 for wire colour and function.
- 5. Connect a hose leading to a static head or other vent to atmosphere to the pressure port hose barb if required.

# <span id="page-6-1"></span>*1.3 CONNECTION*

The DigiBP can be supplied with or without a connector. Cable wire colour coding and FTS standard connector $^{\rm 1}$  pinouts are shown in the table and diagram below:

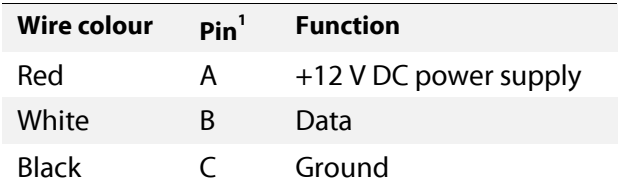

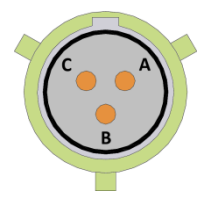

If the DigiBP is supplied without a connector, the user is responsible for connecting the sensor to the data collection platform. Users can attach their own connector, connect the cable via a terminal strip, or wire it directly to device electronics.

 $\overline{a}$ 

 $^{1}$  Waterproof military-style bayonet connector 851-06JC8-3AP50; FTS part number 520-83AP; compatible with FTS Axiom Dataloggers.

# <span id="page-7-0"></span>*1.4 OPERATION*

The FTS DigiBP is an SDI-12 device and is powered by the +12 V DC power supply on the SDI-12 bus. For details on the SDI-12 commands used by the sensor, see Chapter 2.

# <span id="page-7-1"></span>*1.5 CONFIGURATION*

The DigiBP is shipped with default address 0 (unless shipped as part of an integrated FTS system). If more than one SDI-12 sensor is on the same bus it may be necessary to change the address. Refer to section **2.4.3 Change Address** for instructions on the command used to set the sensor's address.

# <span id="page-7-2"></span>*1.6 CALIBRATION AND MAINTENANCE*

Periodic re-calibration should not be required. Maintenance consists of checking against a reference sensor to ensure accuracy is maintained and verifying that the air inlet is clear of debris.

Please contact FTS technical support (see manual front pages) if the unit ceases to operate properly.

# <span id="page-8-0"></span>**Chapter 2 SDI-12 COMMANDS**

# <span id="page-8-1"></span>*2.1 NOTATION FOR SDI-12*

SDI-12 commands are strings of characters sent to the SDI-12 sensor by a data logger, data collection platform or other SDI-12 master. The sensor takes action based on the command that was sent (ie. Starting a measurement) and then replies to the command with a string of characters. In this document we use different typefaces to specify the different parts of an SDI-12 command and sensor reply as shown in the following table.

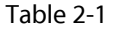

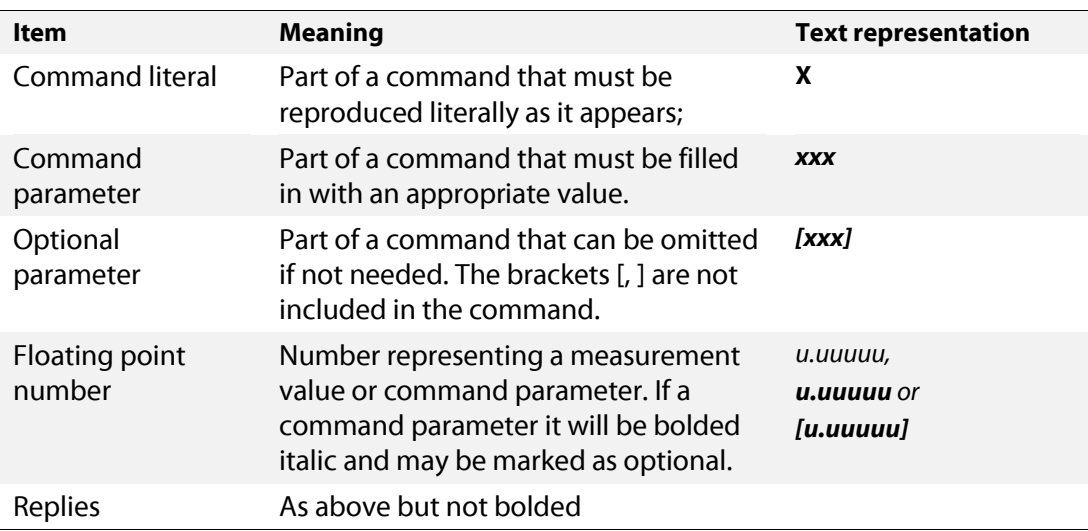

# <span id="page-8-2"></span>*2.2 GENERAL STRUCTURE OF SDI-12 COMMANDS AND RESPONSES*

The general form of an SDI-12 command is as follows:

### *axxxxx!*

In which *a* is the sensor address, *xxxxx* is the command code and **!** is the command terminator. The addressed sensor will respond with:

# *ayyyyyCRLF*

In which **a** is the sensor address , **yyyyy** is information the command requested and CRLF are carriage return linefeed characters respectively. The sensor address can be any digit 0-9 or any character a – z or  $A - Z$ .

An example of a command/response sequence using an M command for sensor address 3 is shown below:

### **3M!**30042CRLF

# <span id="page-9-0"></span>*2.3 COMMANDS RECOGNIZED BY DIGIBP*

The table below provides a quick reference to the commands recognized by the DigiBP. For details on these commands, see the following sections.

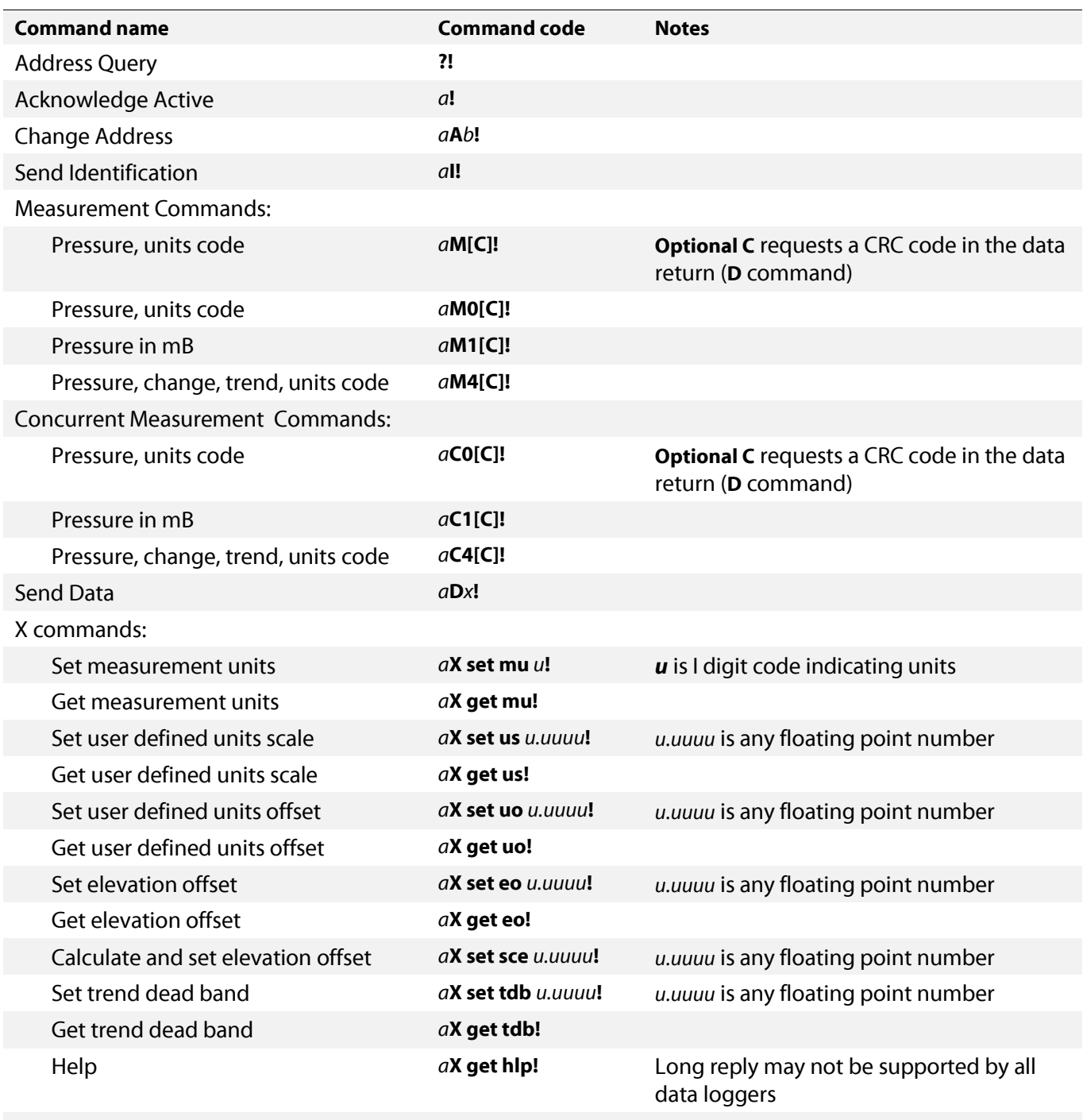

# <span id="page-10-0"></span>*2.4 GENERAL SDI-12 COMMANDS*

General SDI-12 commands are used for housekeeping issues such as device address configuration, device identification and confirmation of device communications. General SDI-12 version 1.3 commands are described in the following sections.

# <span id="page-10-1"></span>*2.4.1 Address Query*

This command requests the address of the SDI-12 sensor.

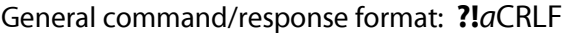

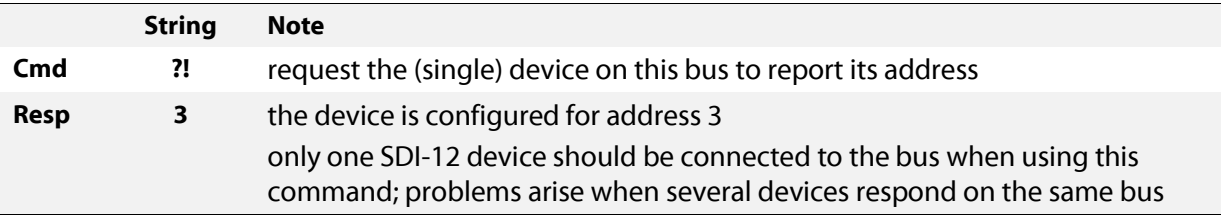

# <span id="page-10-2"></span>*2.4.2 Acknowledge Active*

This command queries whether a sensor is present on the SDI-12 bus at the specified address.

General command/response format: *a***!***a*CRLF

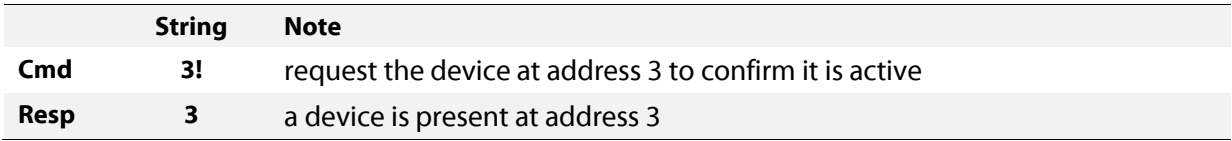

# <span id="page-10-3"></span>*2.4.3 Change Address*

This command changes a sensor's SDI-12 address.

General command/response format: *a***A***b***!***b*CRLF

In which: *a* = current address

*b* = new address

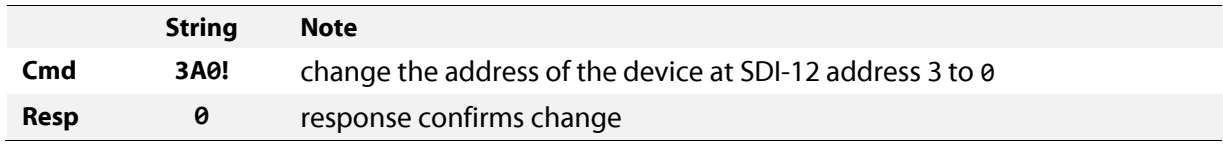

# <span id="page-11-0"></span>*2.4.4 Send Identification*

This command requests detailed identification information from the addressed sensor.

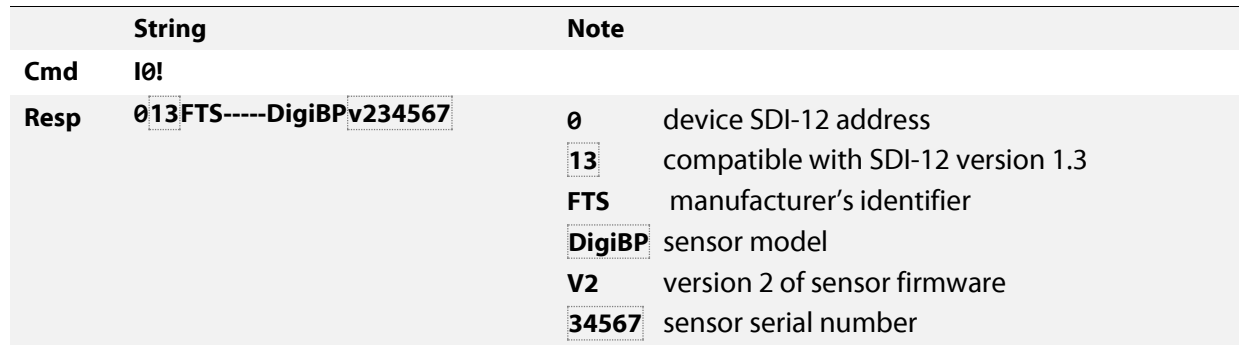

General command/response format: *a***I!***xxxxxxxxxxx***CRLF**

# <span id="page-12-0"></span>*2.5 SDI-12 DATA COMMANDS*

SDI-12 data commands request data from the sensor. Several measurement types are available depending on the user's needs and are described below. Measurements return a pressure value and a units code indicating the value's units and presence of an elevation offset. The following table lists the units codes supported:

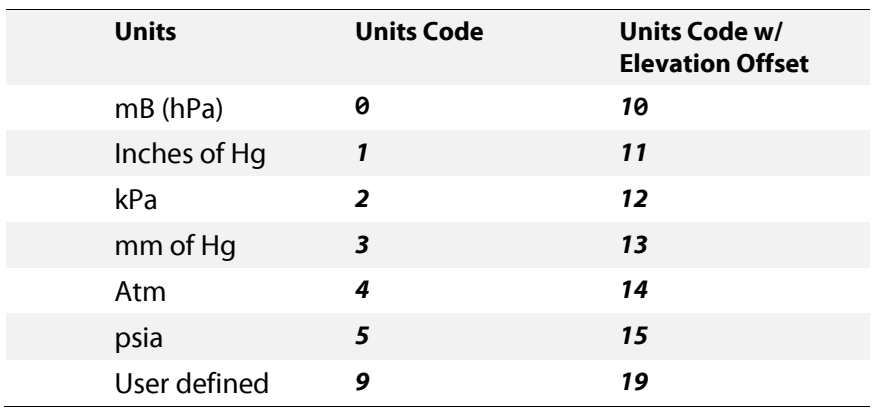

The **aM4!** Command also returns a trend code that indicates the trend in atmospheric pressure since the last measurement. The following table lists the trend codes supported:

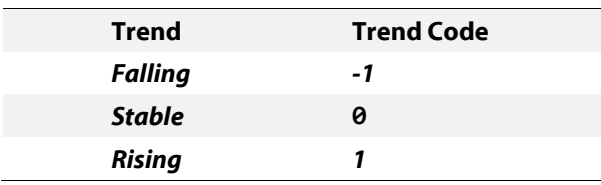

# <span id="page-12-1"></span>*2.5.1 Start Measurement*

The Start Measurement command are used to trigger a measurement on the addressed sensor and have the following general format:

# *a***M[***m***][C]!**

In which *a* is the address of the sensor, *m* is an optional digit specifying the type of measurement to be made and **C** is an optional character specifying that the measurements should include a CRC for improved error checking.

The sensor will respond immediately to the start measurement command with:

# *atttn***CRLF**

Where *a* is the sensor's address, *ttt* is the number of seconds until the measurement will be complete and *n* is the number of values that will be returned. The values are obtained after the *ttt* interval has expired using a subsequent Send Data command. A CRC will be included with the values if one was requested using the optional **C** character in the Start Measurement command.

The data logger must not send another command to any SDI-12 sensor on the bus until the measurement is complete or the measurement will be aborted. The measurement is complete when *ttt* seconds have elapsed or the sensor returns a service request consisting of its address back to the data logger.

The measurement types supported by the DigiBP and the values returned by the subsequent D commands are shown in the following table.

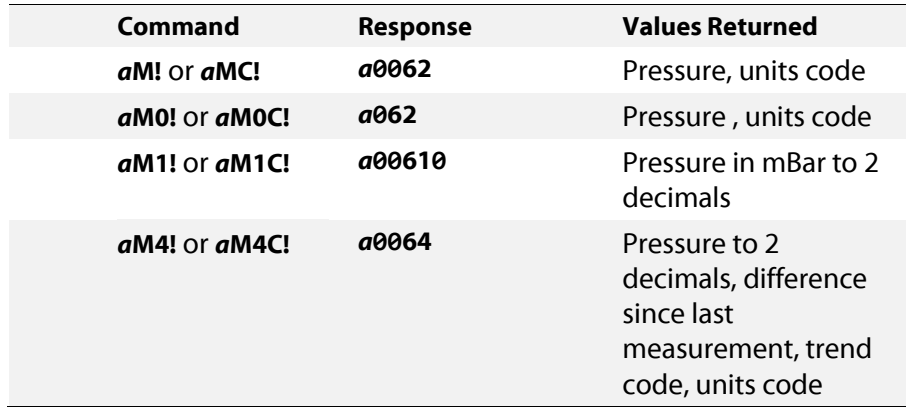

# <span id="page-13-0"></span>*2.5.2 Start Concurrent Measurement*

The Start Concurrent Measurement commands are used to trigger a measurement on the addressed sensor and have the following general format:

# *a***C[***m***][C]!**

In which *a* is the address of the sensor, *m* is an optional digit specifying the type of measurement to be made and **C** is an optional character specifying that the measurements should include a CRC for improved error checking.

The sensor will respond immediately to the start measurement command with:

### *atttnn*

In which *a* is the sensor's address, *ttt* is the number of seconds until the measurement will be complete and *nn* is the number of values that will be returned (note the extra digit compared to the Start Measurement command response). The values are obtained after the *ttt* interval has expired using a subsequent Send Data command and will include a CRC if one was requested.

Unlike the Start Measurement command, the Concurrent Measurement Command does allow the data logger to use the SDI-12 bus to work with other sensors while the measurement is in progress. The measurement is complete when *ttt* seconds have elapsed. The sensor does not send a service request for the Concurrent Measurement command.

The concurrent measurement types supported by the DigiBP and the values returned by the subsequent D commands are shown in the following table.

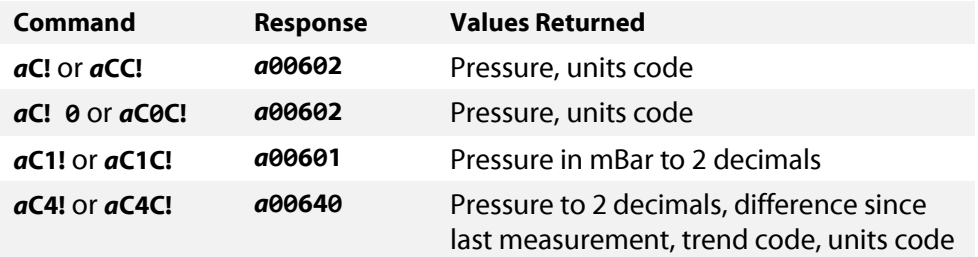

# <span id="page-14-0"></span>*2.5.3 Send Data*

This command requests the data generated by the preceding Measurement (**M** or **C**) command.

General command/response format: *a***D***n***!***+/-xxx.xxx+/- xxx.xxx +/- xxx.xxx***CRLF**

In which: *a* = sensor address  $n =$  digit  $\theta - 9$  $+/-$  = either '+' or '-' indicating sign of value xxx.xxx are floating point values of the measurements.

An *a***D0!** command is always the first command sent to retrieve the data. If additional data needs to be read, then an *a***D1!** command is sent, then and *a***D2!** etc. etc., up to *a***D9!**. Since the DigiBP returns only two values (pressure and units code), only an *a***D0!** command is ever required with it. The first example below shows a complete measurement command sequence including the Start Measurement command and subsequent Send Data commands.

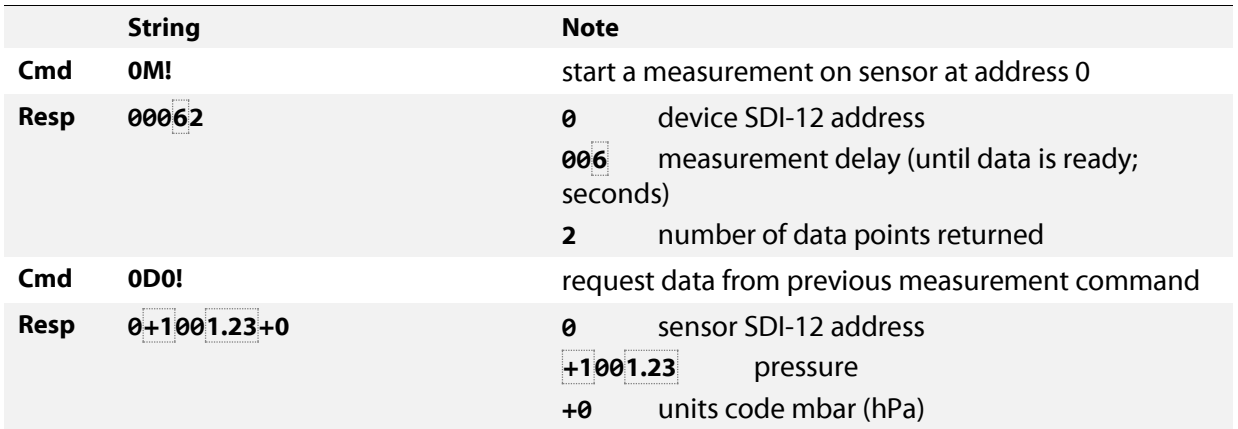

The second example shows a complete measurement sequence with CRC requested in the Start Measurement command.

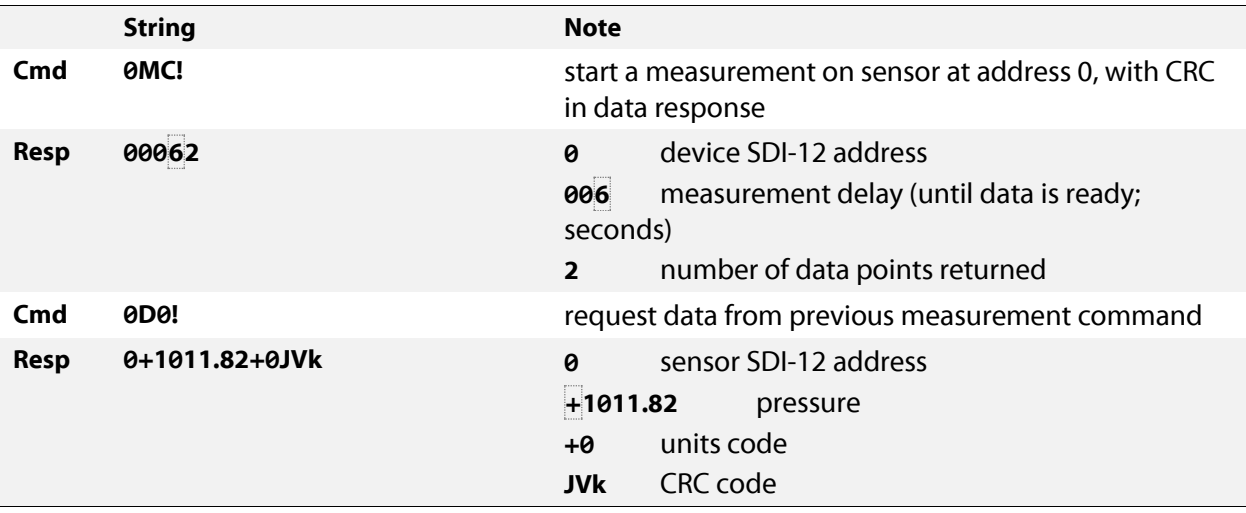

# <span id="page-15-0"></span>*2.6 EXTENDED COMMANDS*

These commands are used primarily for configuration of the sensor and are manufacturer specific. The general format is:

### *a***Xxxxxx***…!*

In which: *a* = sensor address **X** indicates that this is an extended command *xxxxx*… is a command specific string of characters. An extended command for setting configuration parameters has the format:

### *a***X set** *yyy uuuu***!**

In which: *a* = sensor address **X** indicates that this is an extended command *set* indicates this is a set command *yyy* is the name of the parameter to set *uuuu* is the value to which to set it

Similarly an extended command for getting parameters has the format:

### *a***X get** *yyy***!**

Where: *a* = sensor address **X** indicates that this is an extended command *get* indicates this is a get command *yyy* is the name of the parameter to get

The sensor will reply with the requested parameter.

# <span id="page-16-0"></span>*2.6.1 Set/Get Measurement Units Code*

These commands allow the user to set and get the sensor's units of measurement. The default value is 0 (mB).

The set command has the following format:

### *a***X set mu** *u***!**

In which *u* indicates the measurement units as per the following table:

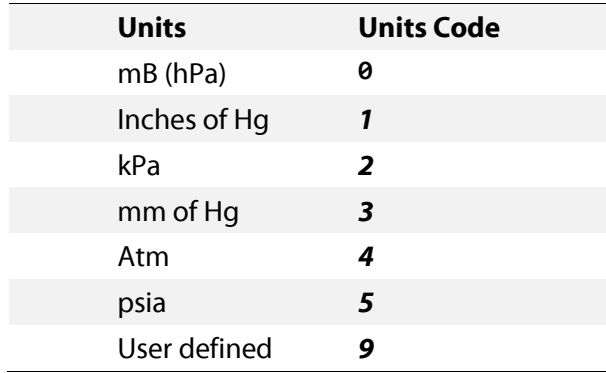

The get command has the following format and will return the units as outlined in the above table:

### *a***X get mu!**

# <span id="page-17-0"></span>*2.6.2 User Defined Units*

User defined units are configured by providing a scale and offset for the equation:

Measurement = user scale  $*$  value in mB + user offset

The default values for user scale and user offset are 1. 000 and 0**.** 0000 respectively. The user must set the measurement units to user defined before setting the user scale and user offset values.

# 2.6.2.1 *Set/Get User Defined Units Scale*

The command used to set user scale has the following format:

### *a***X set us** *uuuu.uu***!**

In which *uuuu.uu* is the value of the new user scale. It can be any valid floating point number.

The get command looks like:

### *a***X get us!**

# 2.6.2.2 *Set/Get User Defined Units Offset*

The command used to set user offset has the following format:

### *a***X set uo** *uuuu.uu***!**

In which *uuuu.uu* is the value of the new user offset. It can be any valid floating point number..

The get command looks like:

### *a***X get uo!**

# <span id="page-17-1"></span>*2.6.3 Set/Get Elevation Offset*

These commands allow the user to set and get the sensor's elevation offset. The elevation offset is added to the measured value to compensate for the altitude of the sensor. The elevation offset is entered in the current measurement units. Default value is 0.

The command used to set elevation offset has the following format:

### *a***X set eo** *uuuu.uu***!**

In which *uuuu.uu* is the value of the new elevation offset which can be any valid floating point number.

The get command looks like:

*a***X get eo!**

# <span id="page-18-0"></span>*2.6.4 Calculate and Set Elevation Offset*

This command allows the user to easily set the elevation offset to force the sensor to match a known reference value. The sensor will use the reference value provided in the command and a current measurement to calculate the elevation offset using the equation:

```
elevation offset = reference value – measured value
```
The command has the format:

# *a***X set sce** *uuuu.uu***!**

In which *uuuu.uu* is the reference value expressed in the current measurement units.

For example, if the local pressure is known to be 997.5 mBar then the following command would be sent to the sensor assuming that the sensor address is 7:

### *7***X set sce 997.5!**

Subsequent measurement commands will then use the calculated offset so that 997.5 is returned until the local pressure changes.

# <span id="page-18-1"></span>*2.6.5 Set/Get Trend Deadband*

These commands allow the user to set and get the deadband used to determine the atmospheric pressure trend. If the change in atmospheric pressure is less than the deadband the trend is "stable" otherwise it is "rising" or "falling" depending on the direction of change. Default value is 0.3 mB.

The set command has the following format:

# *a***X set tdb** *uuuu.uu*!

In which *uuuu.uu* is the value of the new trend deadband expressed in the current measurement units.

The get command looks like:

*a***X get tdb!**

# <span id="page-19-0"></span>*2.6.6 Help Command*

The help command returns a list of all the commands and parameters supported by the sensor. Note that this command may not be supported by all data loggers in transparent mode because of the length of the reply. The command format is:

# *a***X get hlp!**

The complete command and response is shown below:

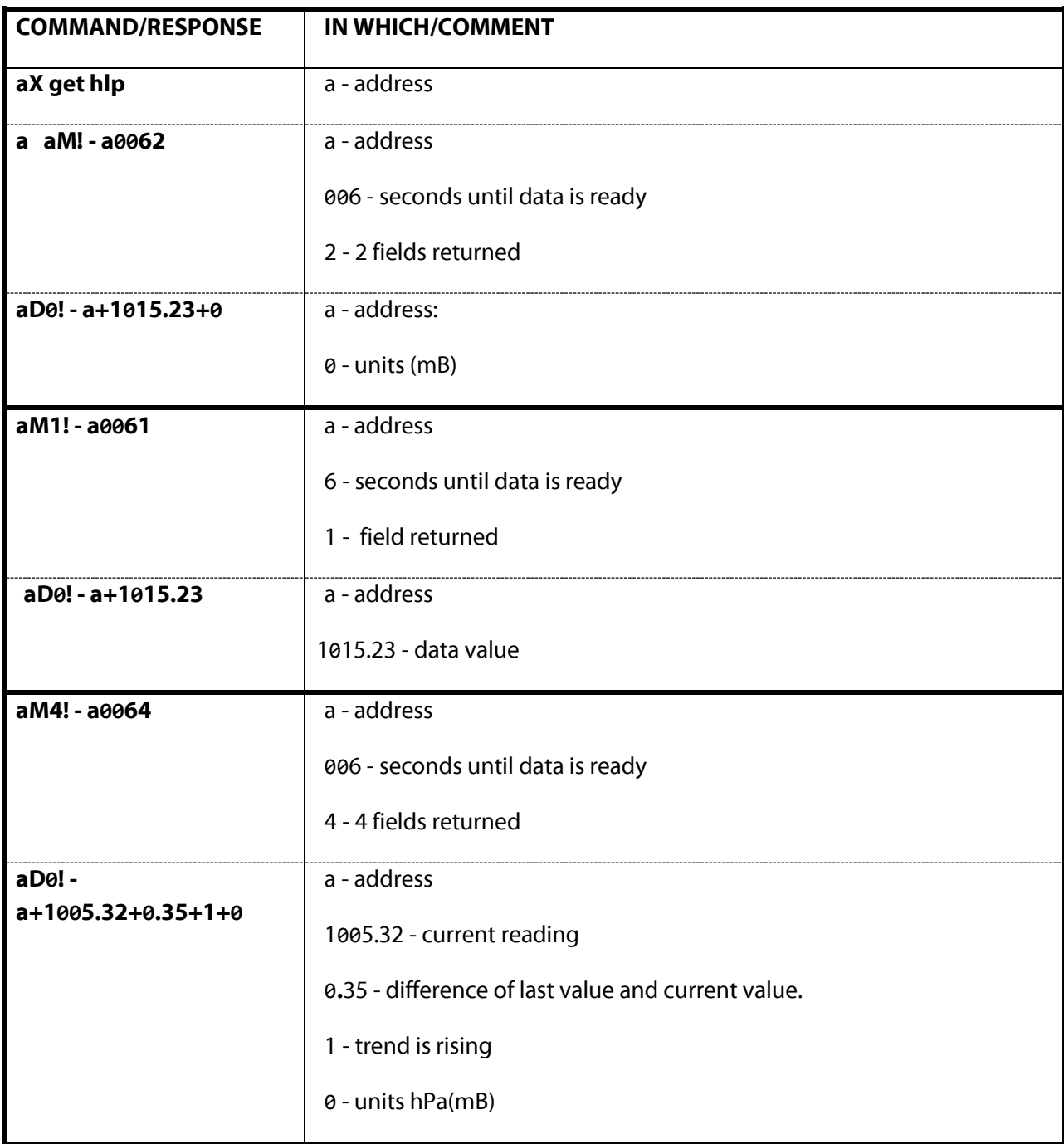

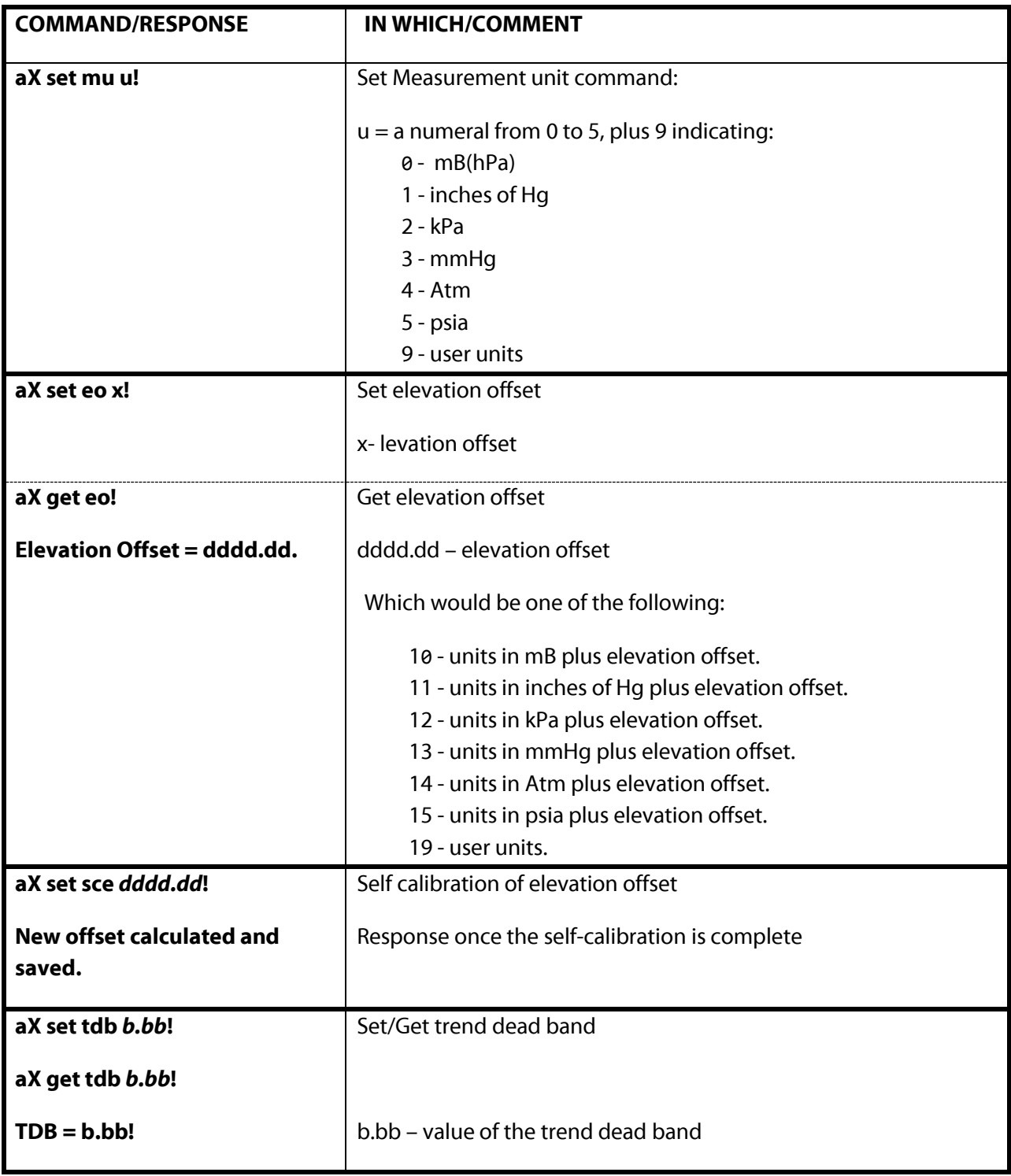

# <span id="page-21-0"></span>**Chapter 3 TECHNICAL SPECIFICATIONS AND COMPLIANCE INFORMATION**

# <span id="page-21-1"></span>*3.1 SPECIFICATIONS*

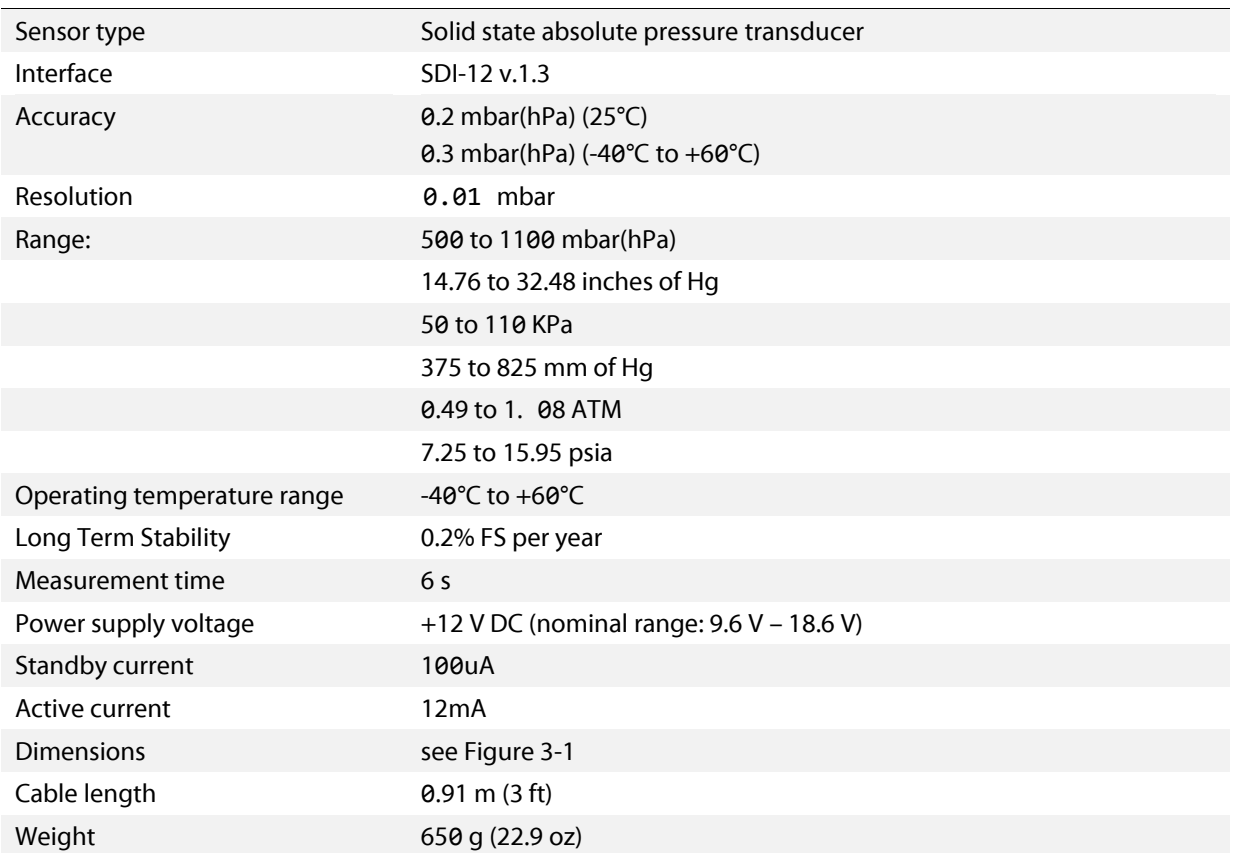

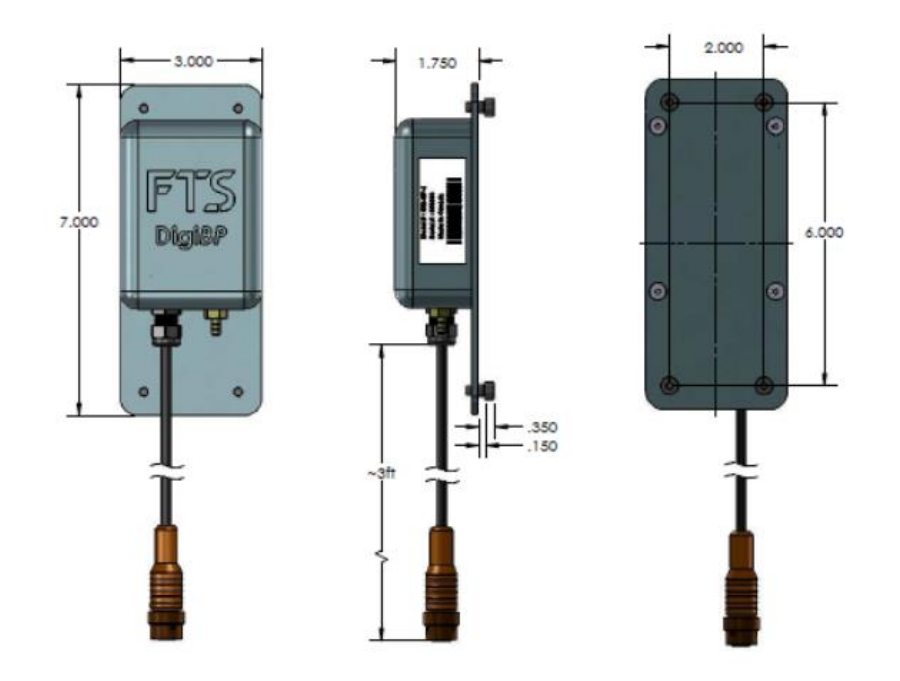

Figure 3-1: DigiBP dimensions (in inches)

# <span id="page-22-0"></span>*3.2 COMPLIANCE INFORMATION*

# <span id="page-22-1"></span>*3.2.1 ELECTROMAGNETIC INTERFERENCE (EMI) – UNITED STATES FCC INFORMATION*

This equipment has been tested and found to comply with limits for a class A digital device, pursuant to part 15 of the FCC rules. These limits are designed to provide reasonable protection against harmful interference in a commercial installation. This equipment generates, uses, and can radiate radio frequency energy, and if not installed and used in accordance with the instructions, may cause harmful interference to radio communication. However, there is no guarantee that harmful interference will not occur in a particular installation. If this equipment does cause harmful interference to radio or television reception, which can be determined by turning the equipment off and on, the user is encouraged to try to correct the interference by one or more of the following measures:

- reorient or relocate the receiving antenna,
- increase the separation between the equipment and receiver,
- connect the equipment into an outlet on a circuit different from that to which the receiver is connected,
- consult the dealer or an experienced radio/TV technician for help.

# <span id="page-22-2"></span>*3.2.2 ELECTROMAGNETIC INTERFERENCE (EMI) –CANADA INFORMATION*

This digital apparatus does not exceed the class A limits for radio noise emissions from digital apparatus as set out in the interference causing equipment standard entitled "Digital Apparatus", ICES-003 of the Department of Communications.

Cet appareil numérique respecte les limites de bruits radioélectriques applicables aux appareils numériques de Classe A prescrites dans la norme sur le matériel brouilleur: "Appareils Numériques", NMB-003 édictée par le Ministre des Communications.

# **DOCUMENT REVISION HISTORY**

<span id="page-23-0"></span>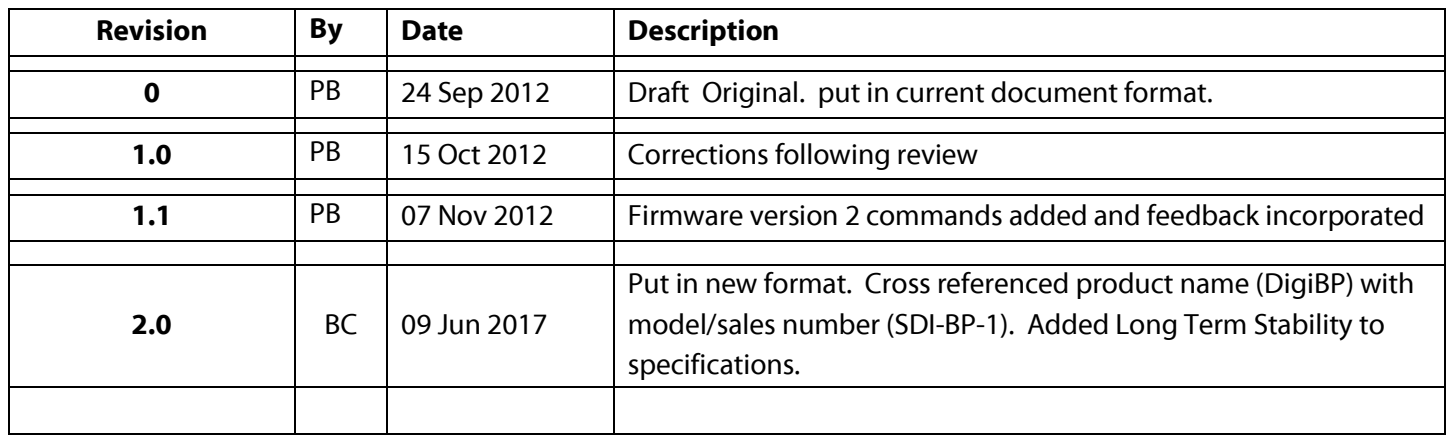

# **TM Ultra**

# **Telephone Modem**

*User Manual* 

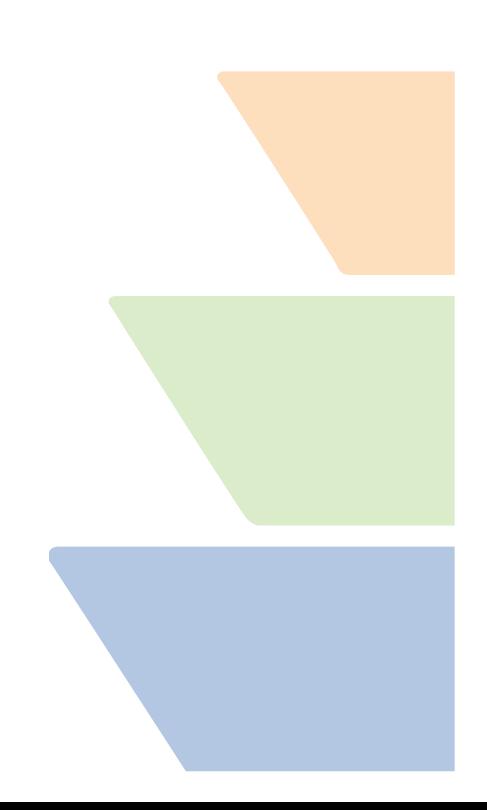

# **Contact information**

# **FTS**

1065 Henry Eng Place Victoria, B.C., V9B 6B2 CANADA

# **www.ftsenvironmental.com**

Toll-free 1-800-548-4264 Local 250-478-5561 Technical support **support.ftshydrology.com** or **support.ftsfireweather.com**

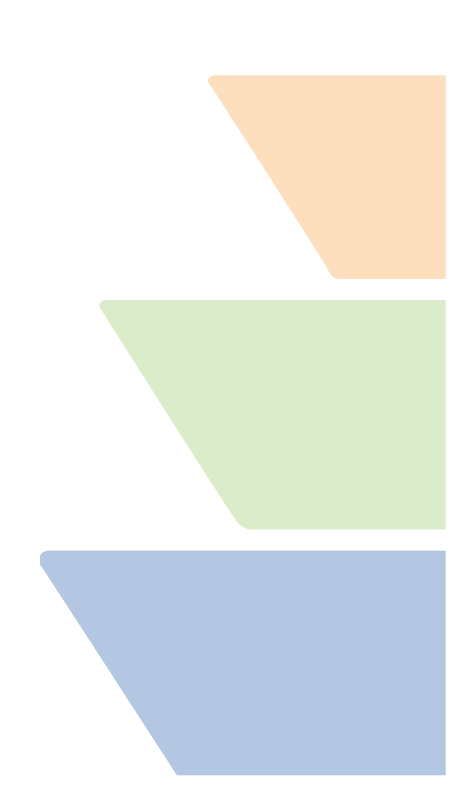

# **Table of Contents**

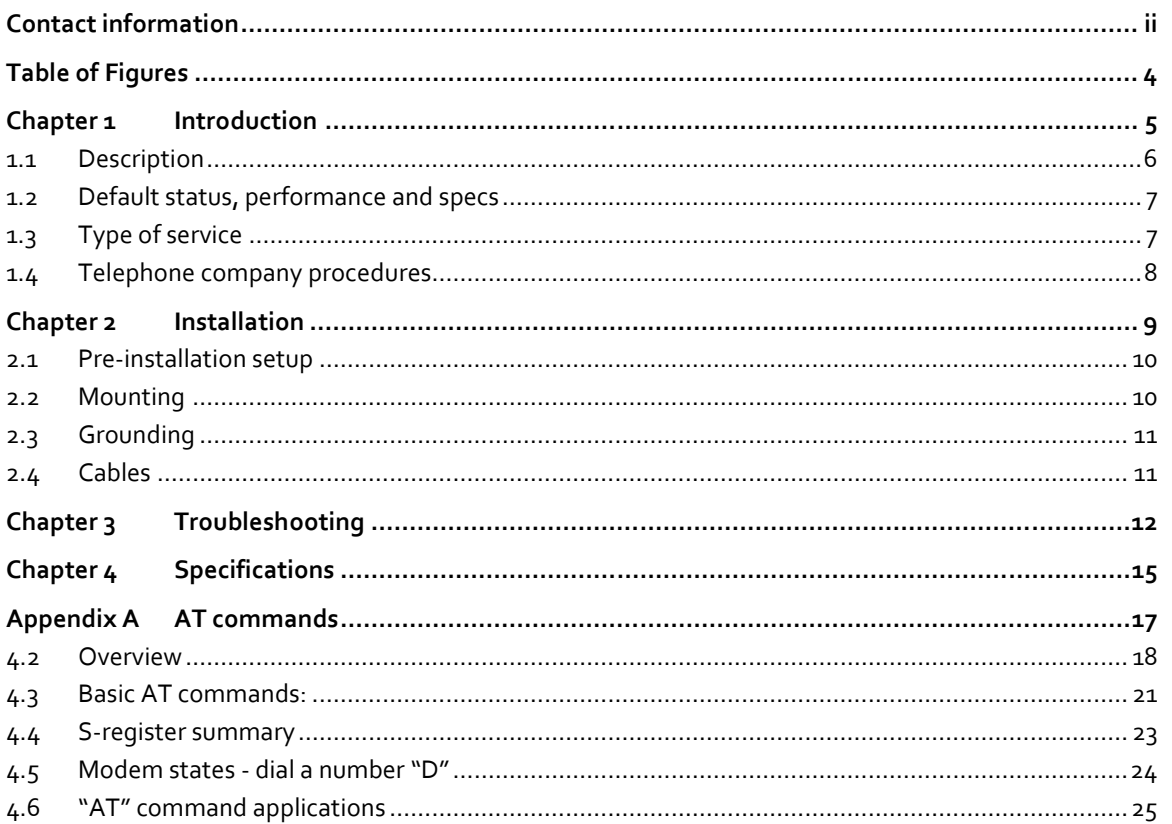

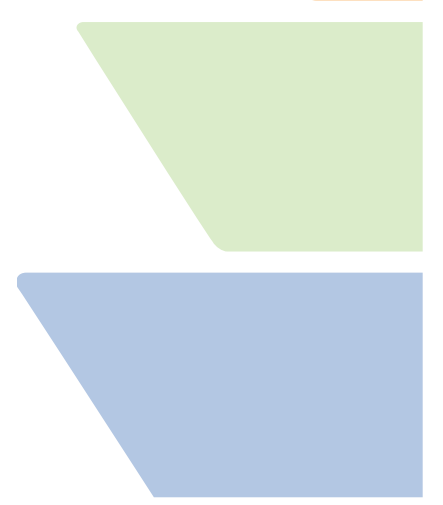

# **Table of Figures**

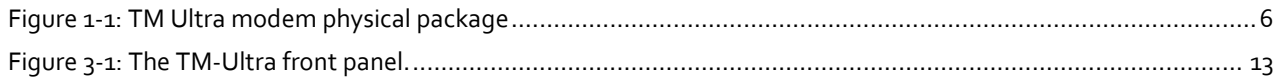

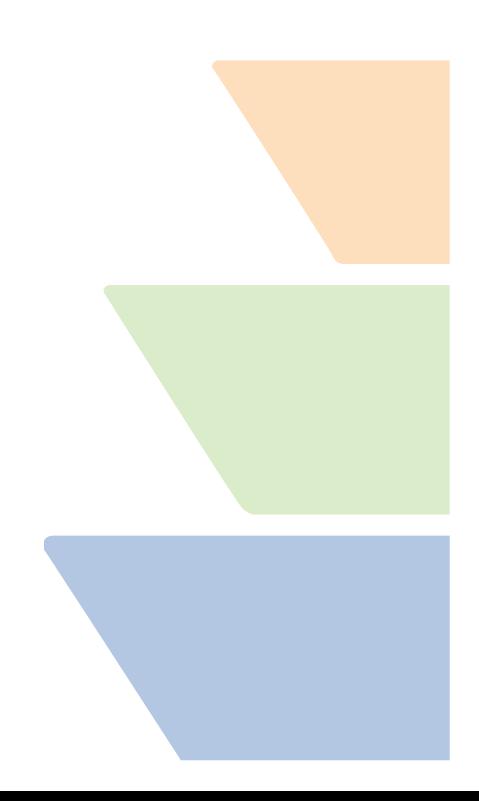

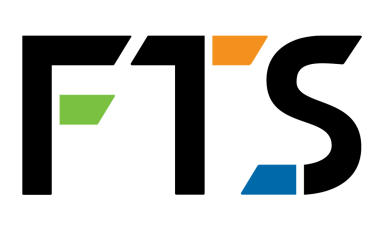

**Chapter 1 Introduction** 

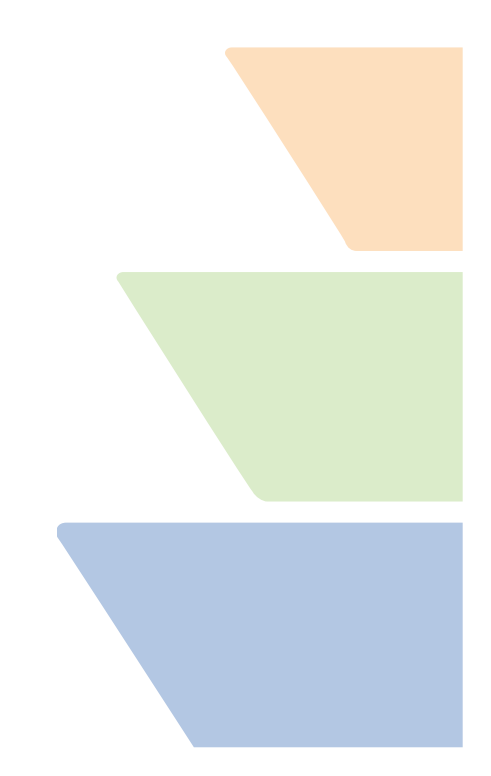

# *1.1 Description*

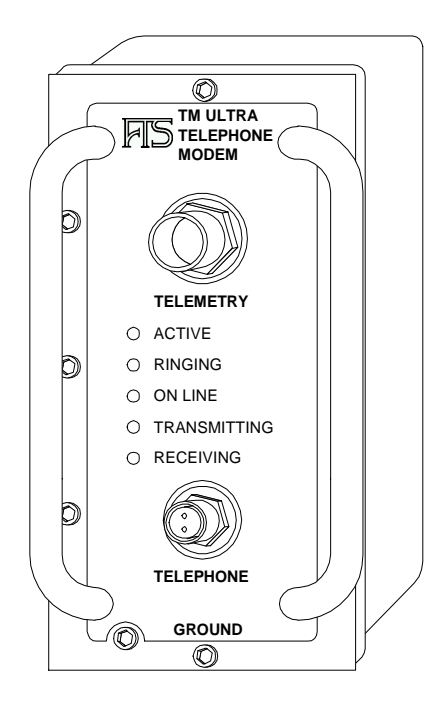

Figure 1-1: TM Ultra modem physical package

The TM Ultra is a field hardened telephone modem designed to operate under the harsh conditions found in remote monitoring applications. It supports standard modulation, error control and data compression protocols so that it can connect with any standard desktop PC modem without need for special initialization strings for the PC modem.

Connection to the telephone line and to the data terminal equipment (usually a datalogger) is via waterproof military connectors on the modem's front panel. The cast aluminum case is O-ring sealed and contains a desiccant pack to protect the internal electronics from corrosion due to moisture. The case is designed to be mounted on a wall or equipment enclosure back panel.

Three-stage surge suppression is provided on all connector pins to protect against lightning and electrostatic discharge. A heavy ground stud is also provide for connecting a site ground system to the modem. The telephone connection is also protected against power cross faults which occur when power lines accidentally come in contact with the telephone lines. This condition is commonly caused when telephone company cables are damaged during wind storms.

The TM Ultra is designed as a low power device. It operates from a 6 - 20 VDC supply and uses 260 micro amps in standby mode. When in standby mode the modem will answer incoming calls and respond to serial communications from the data terminal equipment. It will return to standby mode approximately 25 seconds after a call is completed or serial data stops. Standby mode can be disabled by asserting the DTR line.

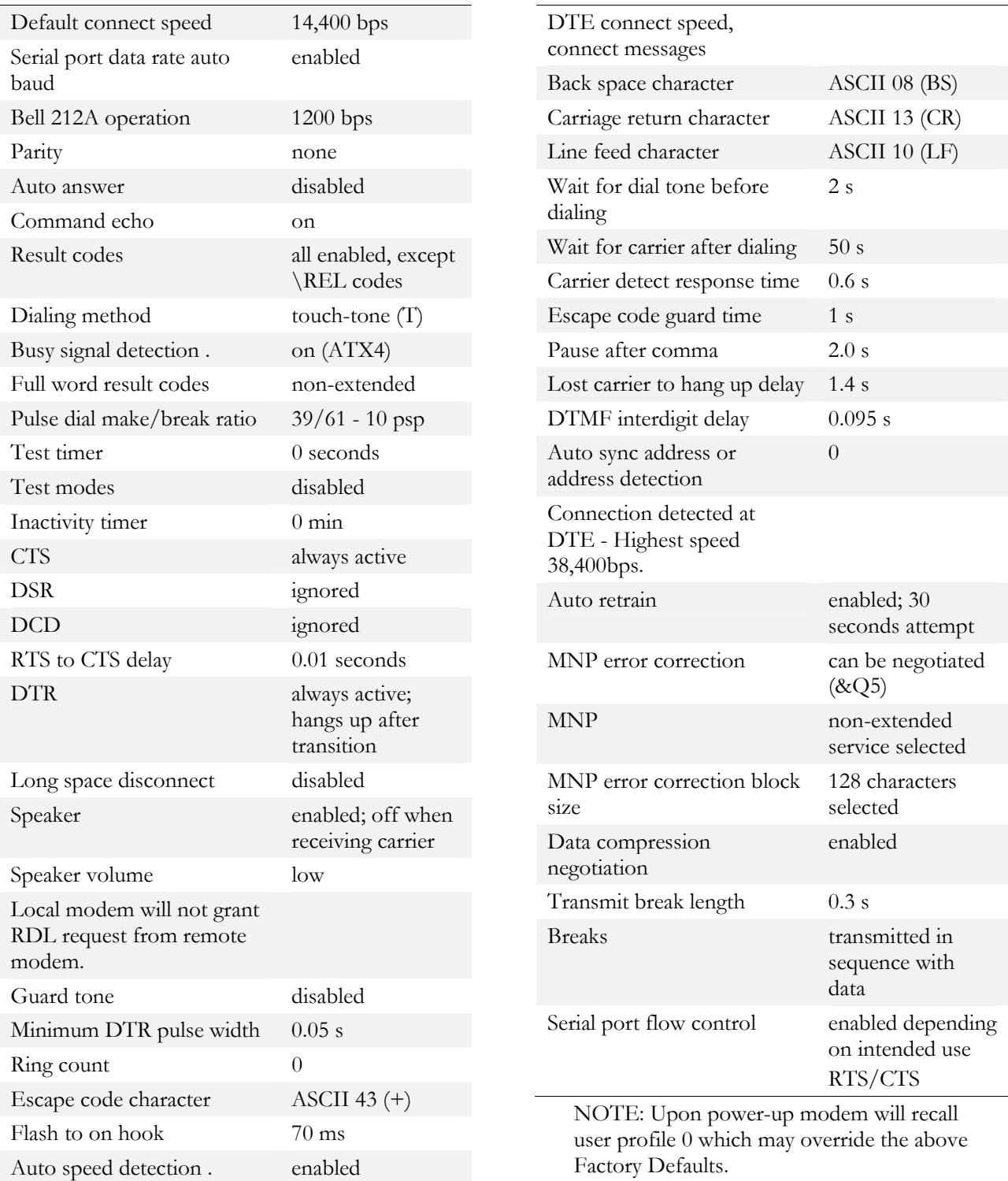

# *1.2 Factory default status, performance and specs*

# *1.3 Type of service*

The TM-Ultra is designed to be used on standard device telephone lines. It connects to the telephone line by means of a standard jack called the USOC RJ-11C (or USOC FJ45S). Connection to telephone company

provided coin service (central office implemented systems) is prohibited. Connection to party lines service is subject to state tariffs.

# *1.4 Telephone company procedures*

The goal of the telephone company is to provide you with the best service it can. In order to do this, it may occasionally be necessary for them to make changes in their equipment, operations or procedures. If these changes might affect your service or the operation of your equipment, the telephone company will give you notice, in writing, to allow you to make any changes necessary to maintain uninterrupted service. In certain circumstances, it may be necessary for the telephone company to request information from you concerning the equipment which you have connected to your telephone line. Upon request of the telephone company, provide the FCC registration number and the ringer equivalence number (REN); both of these items are listed on the equipment label on the back of the modem. The sum of all of the RENs on your telephone lines should be less than five in order to assure proper service from the telephone company. In some cases, a sum of five may not be useable on a given line.

# **1.4.1 If problems arise**

If any of your telephone equipment is not operating properly, you should immediately remove it from your telephone line, as it may cause harm to the telephone network. If the telephone company notes a problem, they may temporarily discontinue service.

When practical, they will notify you in advance of this disconnection. If advance notice is not feasible, you will be notified as soon as possible. When you are notified, you will be given the opportunity to correct the problem and informed of your right to file a complaint with the FCC.

Contact your telephone company if you have any questions about your phone line. In the event repairs are ever needed on the TM-Ultra, they should be performed by FTS Forest Technology Systems or an authorized representative of FTS Forest Technology Systems. For information contact: FTS Forest Technology Systems at any of the telephone numbers or addresses listed in the beginning of this user's manual.

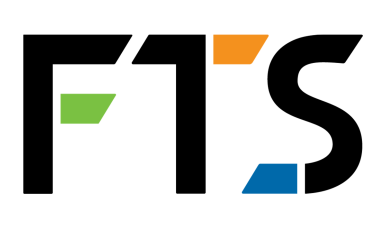

**Chapter 2 Installation** 

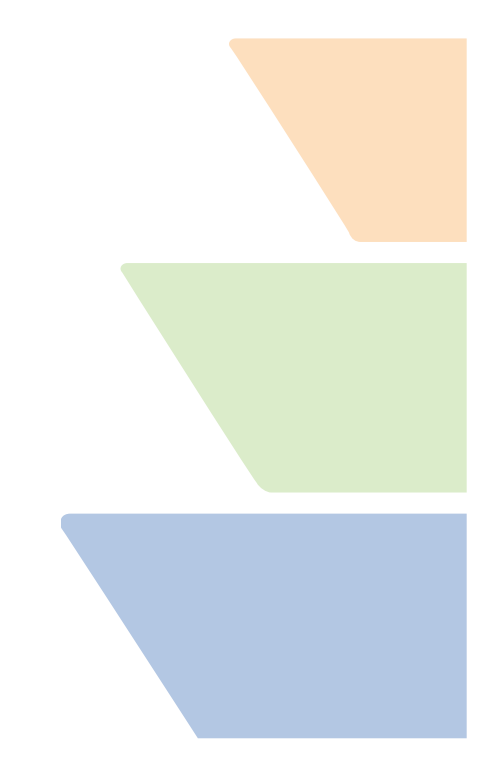

# *2.1 Pre-installation setup*

*Each TM Ultra unit is pre-configured at the factory to work with the datalogger it is intended for use with. Normally, your TM Ultra should work "out of the box" and you should not have to do any pre-installation setup. Only in special cases will you need the information in this section.* 

Pre-installation setup may be needed on TM Ultra units that are being moved to another application environment or are otherwise are misconfigured for their currently intended use. FTS is happy to perform preinstallation set-up in these cases if you wish (please contact us).

Certain customers prefer to do pre-installation setup for themselves. If you are one of these customers, you will need the custom TM Ultra setup cable sent to you from FTS and the information in the table below.

Pre-installation setup consists of sending the TM Ultra certain command strings from a PC running a terminal emulation program such as Windows Terminal or Hyperterminal. Command strings must be sent at 9600 BPS, no parity, 8 data bits, 1 stop bit.

The command strings you must send depend on the datalogger (and in some cases, the datalogger connector) with which the TM Ultra unit will be used. The question comes down to whether the datalogger uses flow control when communicating with the TM Ultra.

Consult the table below for the command strings required for your datalogger:

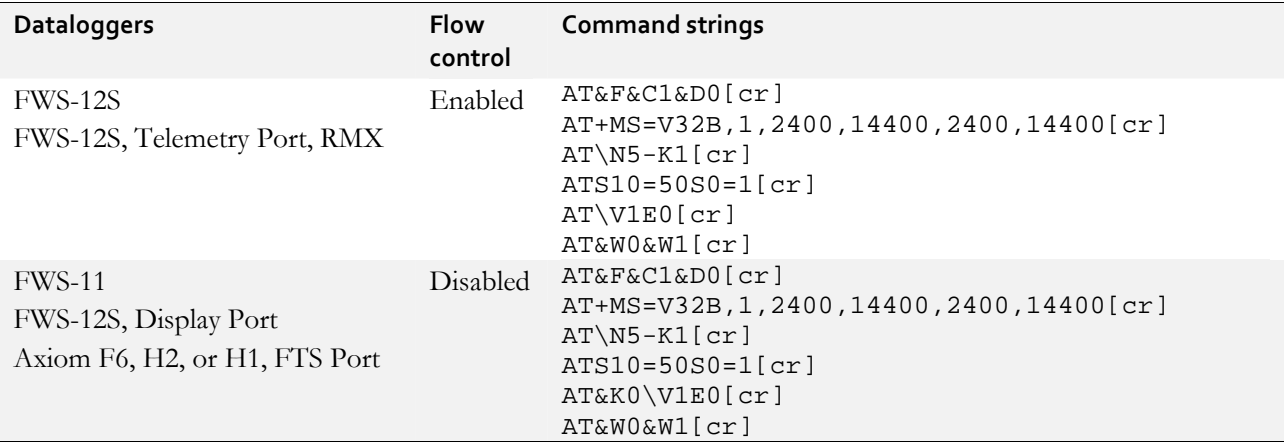

# *2.2 Mounting*

The TM-Ultra is designed to be mounted on a 1/8-inch thick metal enclosure panel that has been punched with keyholes to accept the shoulder screws on the back of the modem case. Simply align the shoulder screws with the keyholes and slide it down until it stops. Alternately, the modem can be mounted on any reasonably flat wall surface using the mounting kit available from FTS.

 To install using the mounting kit first remove the shoulder screws from the back of the case align the mounting plate with the shoulder screw holes and re-install and tighten the shoulder screws. Next hold the modem in the desired location on the wall surface and mark the position of the mounting slots on the wall. Finally drill holes at the marked positions and mount the modem using screws or bolts appropriate for the mounting surface type.

# *2.3 Grounding*

In order for the modem's lightning protection system to operate properly the modem must be well grounded. The grounding stud on the lower left of the front panel is provided for this purpose.

Connect the grounding stud to the site ground with a short length of 12 AWG or larger ground wire. The ground wire should be routed away from other circuits with as few bends as possible. The site ground should consist of driven ground rods, Ufer ground system or buried ground radial conductors or combinations of all three. The lower the impedance of the ground connection, the better chance the modem has of surviving surges caused by lightning.

# *2.4 Cables*

# **2.4.1 Telephone and telemetry connections**

The TM-Ultra is always supplied with two cables. First is a cable for connecting to the telephone system. It has a two pin military style connector on one end and a common RJ-11 connector for plugging into a telephone jack on the other. The second is a telemetry cable that connects the TM-Ultra to the datalogger and in some cases to an external power supply.

First connect the two pin MS connector on the end of the telephone cable to the black connector marked **TELEPHONE** on the TM-Ultra front panel. Connect the other end of this cable to a RJ-11 telephone wall jack that is in a dry location out of the weather. Next connect the blue coded 10 pin MS connector to the blue connector marked **TELEMETRY** on the TM-Ultra front panel. Connect the green coded MS connector on the other end of this cable to the green connector marked **TELEMETRY** on the datalogger.

# **2.4.2 Power for FWS-11, FWS-12, and FWS-12S dataloggers**

The power supply will be either an AC adapter or a pair of ring lugs for connecting to the station's battery pack depending, on the option ordered. Connect the power supply by plugging in the AC adapter or connecting the ring lugs to the battery terminals.

# **2.4.3 Power for Axiom dataloggers (F6, H1, H2)**

Axiom dataloggers provide power to the TM Ultra through the telemetry port. There is no need for a separate power connection.

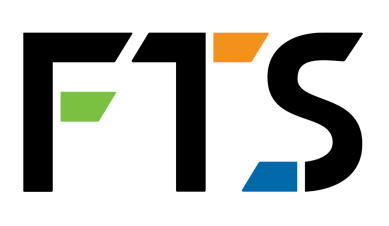

# **Chapter 3 Troubleshooting**

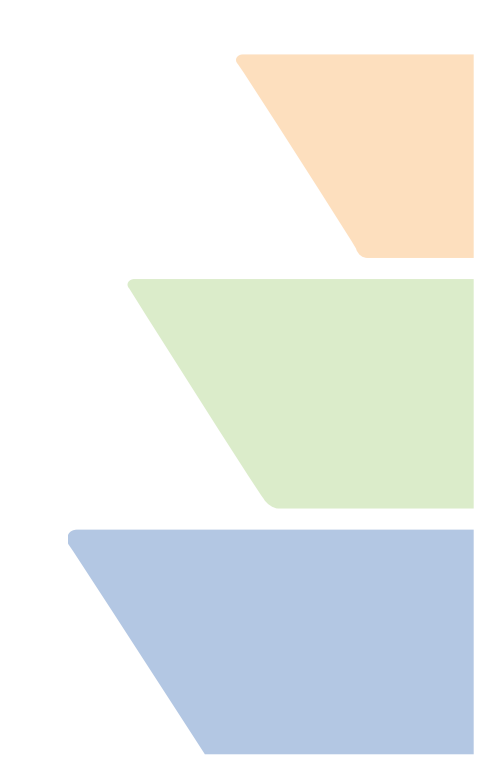

Five status lights have been included on the front panel to help in troubleshooting. These lights are normally off when the modem is not active, to save power. They should only come on when a connection is in progress or if either the datalogger or a remote modem is attempting to establish a connection. The following is a brief description of each light's function.

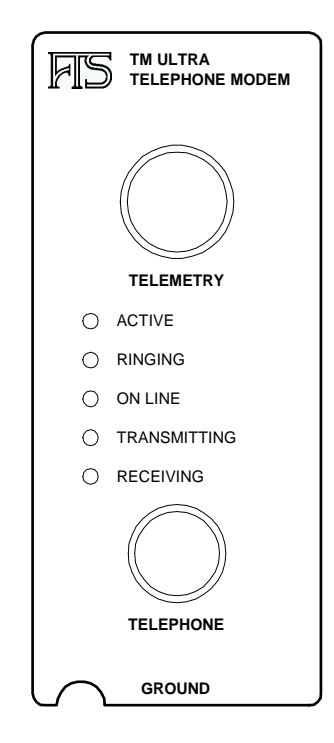

Figure 3-1: The TM-Ultra front panel.

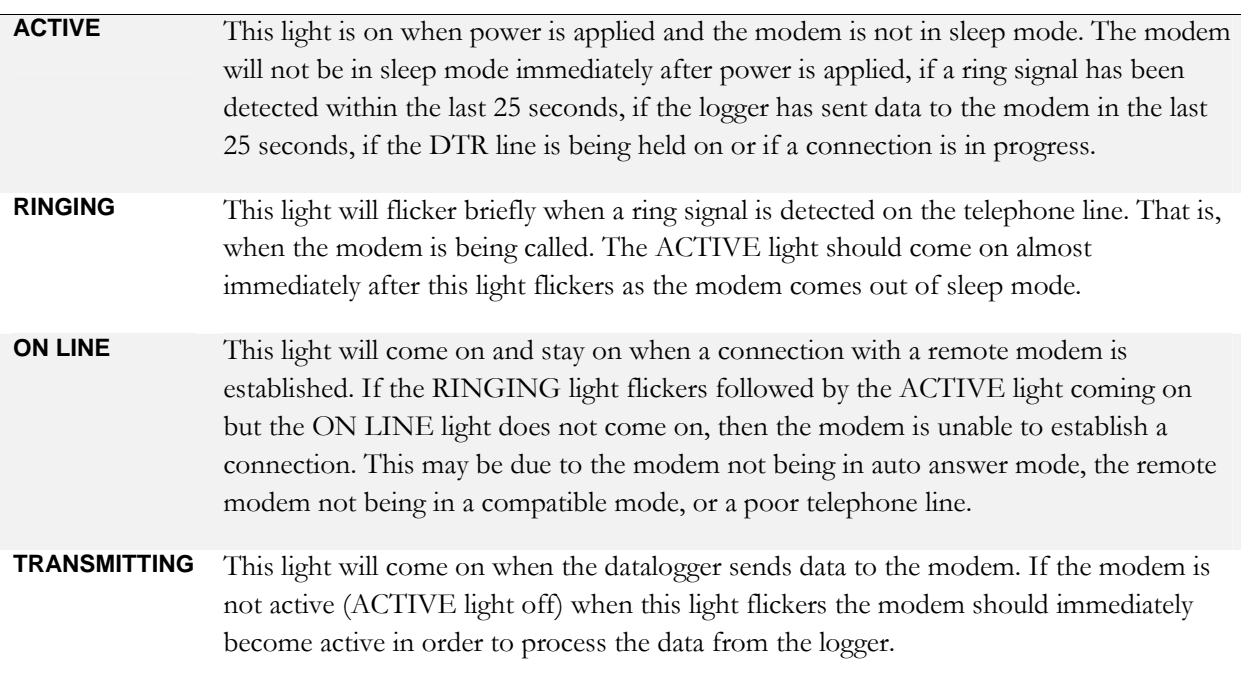

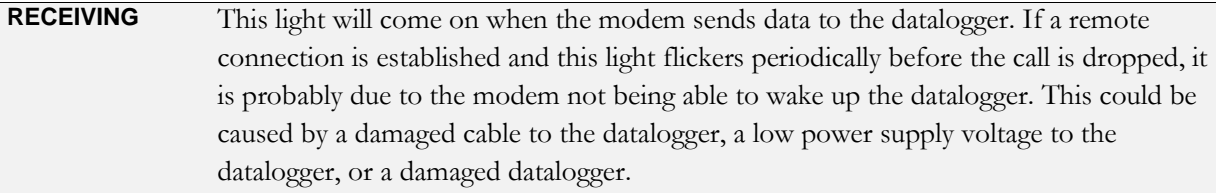

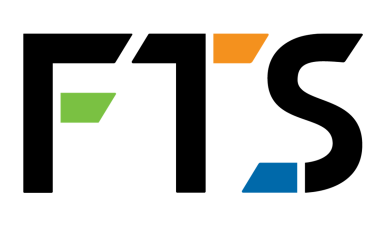

# **Chapter 4 Specifications**

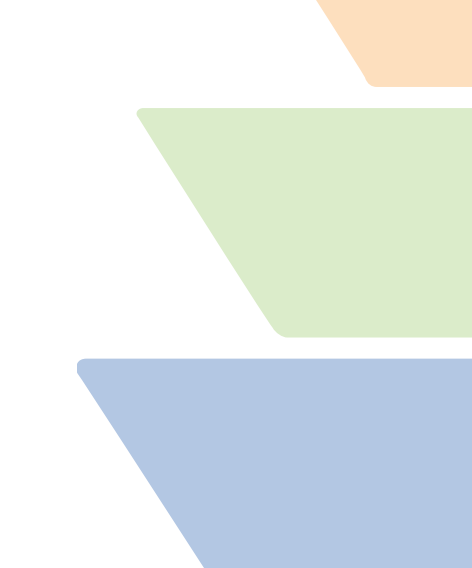

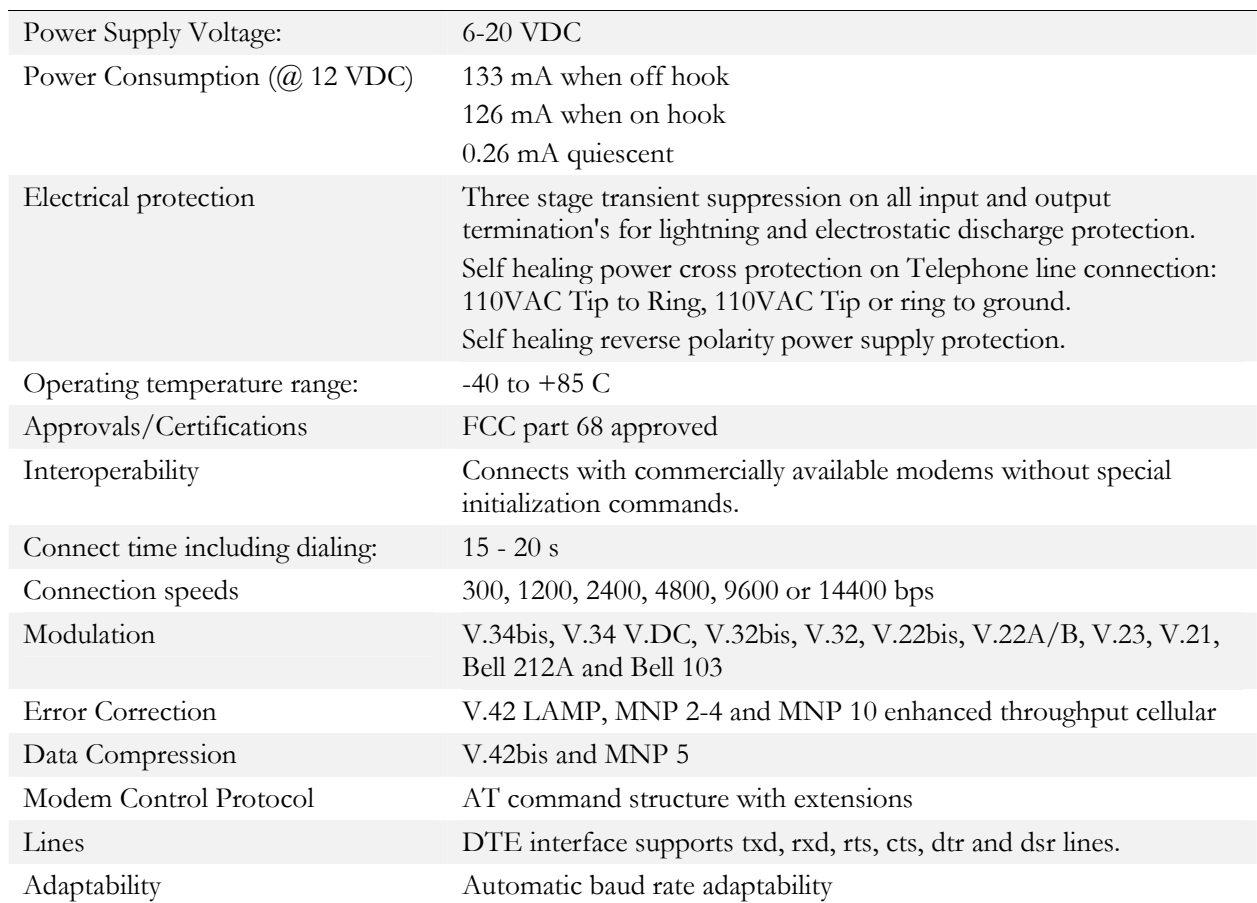

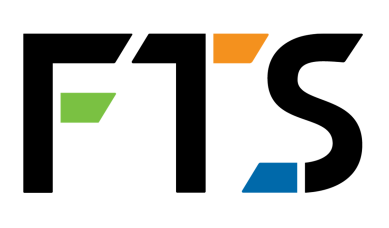

**Chapter 5 AT commands** 

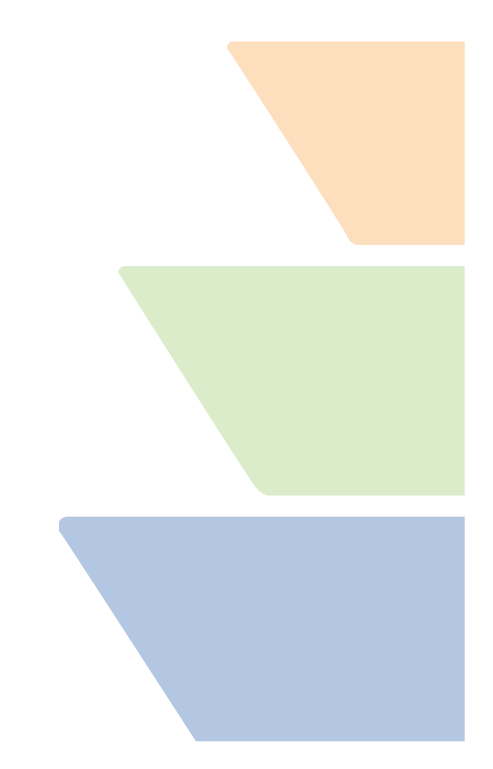

# *5.1 Overview*

# **5.1.1 AT commands**

An "AT command" is an ASCII string that can be sent to the modem to set its configuration or instruct it to perform certain actions. Each such command must begin with the characters AT.

This chapter outlines the key information on AT commands as it applies to the TM Ultra. For full details, see the FTS external document numbered "701-Cermetek Modem AT-Commands-S-Register-Rev-H4-1."

# **5.1.2 Definitions**

A command line is a string of characters sent from a controller (e.g., a computer) to the modem while the modem is in a command state. A command line has a prefix, a body, and a terminator.

Each command line (with the exception of the A/ command) must begin with the character sequence AT and must be terminated by a carriage return (denoted [CR]).

Commands entered in upper case or lower case are accepted, but both the A and T must be of the same case, i.e., " $AT'' = ASCII 065$ , 084 or " $at'' = ASCII 097$ , 116.

The body is a string of commands restricted to printable ASCII characters (032-126). Space characters (ASCII 032) and control characters other than [CR] (ASCII 013) and [BS] (ASCII 010) in the command string are ignored.

The default terminator is the ASCII [CR] character. Characters that precede the AT prefix are ignored.

# **Example**

AT**E0A**[CR]

**E0A** is the body of the command.

# **5.1.3 Entering and editing AT commands**

When entering commands to the modem, the backspace character - control-H (ASCII 8) - can be used to edit mistakes.

AT and A/ may not be edited however.

# **5.1.4 AT command set**

See Page 14 for a summary list of AT commands.

# **5.1.5 Status messages and result codes**

The modem responds with a status message after each command is executed and result codes after a modem connection is made or attempted.

Status messages may either be terse (one or two decimal digits, followed by a carriage return) or may be verbose (a carriage return and line feed, followed by a message in English, followed by a carriage return and line feed). See Table 5-1 below.

All AT commands, other than dialing commands, will be responded to with either an OK (0) if the command is valid or accepted, or with an ERROR (4) if the command is not recognized.

All other messages fall in the category of call progress status or result codes. Examples:

- RING (2) while the remote modem is being called, each ring will be signaled to the DTE.
- NO ANSWER (8) will indicate a failed connection attempt.
- When the modem connects, result codes will be signaled to the DTE.

Result codes, non-extended, from 9 - 35 are listed in Table 5-1 below. Result codes extended beyond 35 can be optionally selected with the ATXn command and status register S95. It is recommended that the non-extended result codes be used in all cases. The (default) connect messages 9 - 17 indicate a connection at a given DTE speed, not Carrier (Line) speed. Hence a TM-Ultra will connect at maximum speed of 19,200 (15). Certain subsets of status and result codes can be specified by the ATXn command.

The basic status code subsets are enabled with the Xn command,  $n = 0, 1, 2, 3, 4$ . Status codes can be in message form or result code form. See the detailed description of the **ATXn** command for result code options.

Extensions to the basic set can be specified by Register S95, which covers result codes 40 - 81.

Options with S95 are:

- Enable compression result codes 66, 67, 69 Enable error protocol result codes 76, 77, 80, 81
- Enable carrier result codes 40 58
- Enable DCE rather than DTE speed result codes 59 64
- To obtain a detailed status report of a given modem communication, use the AT\V1 command. When this command has been executed at setup the modem will return a connect message on line consisting of:

<DTE speed> <modulation> <error protocol> <line speed of connection>

Table 5-1: Status messages and result codes

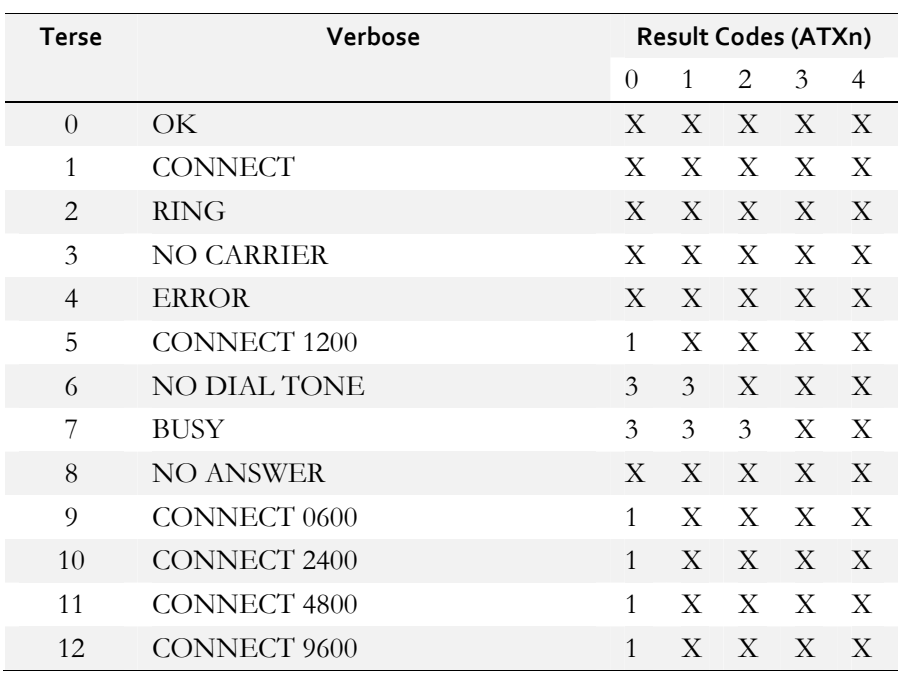

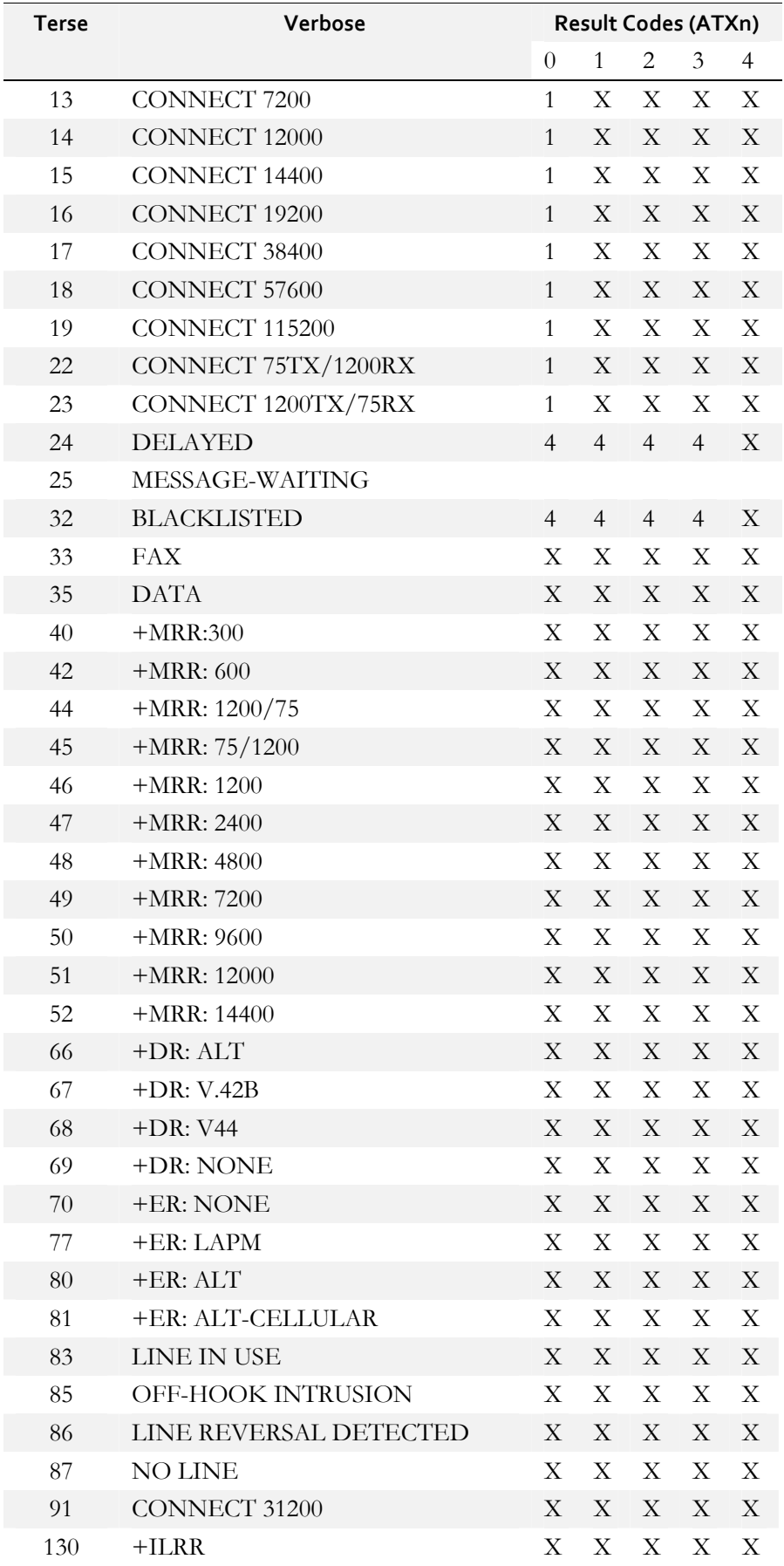

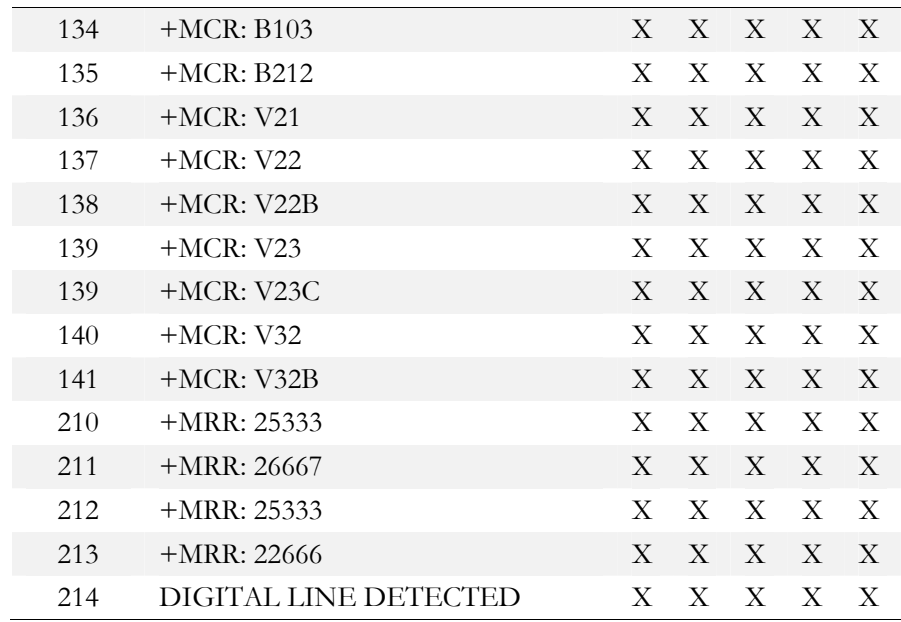

Note: X in a column indicates that the message will be generated when that particular value of 'n' (shown at the top of the column) has been selected by the use of ATXn. A numeral indicates which less explicit message (verbose or terse form) will be output for that X option.

# *5.2 Selected AT commands*

This table includes only the most common AT commands and those used in the pre-installation setup (section 2.1). For full details, see the FTS external document numbered "701-Cermetek Modem AT-Commands-S-Register-Rev-H4-1."

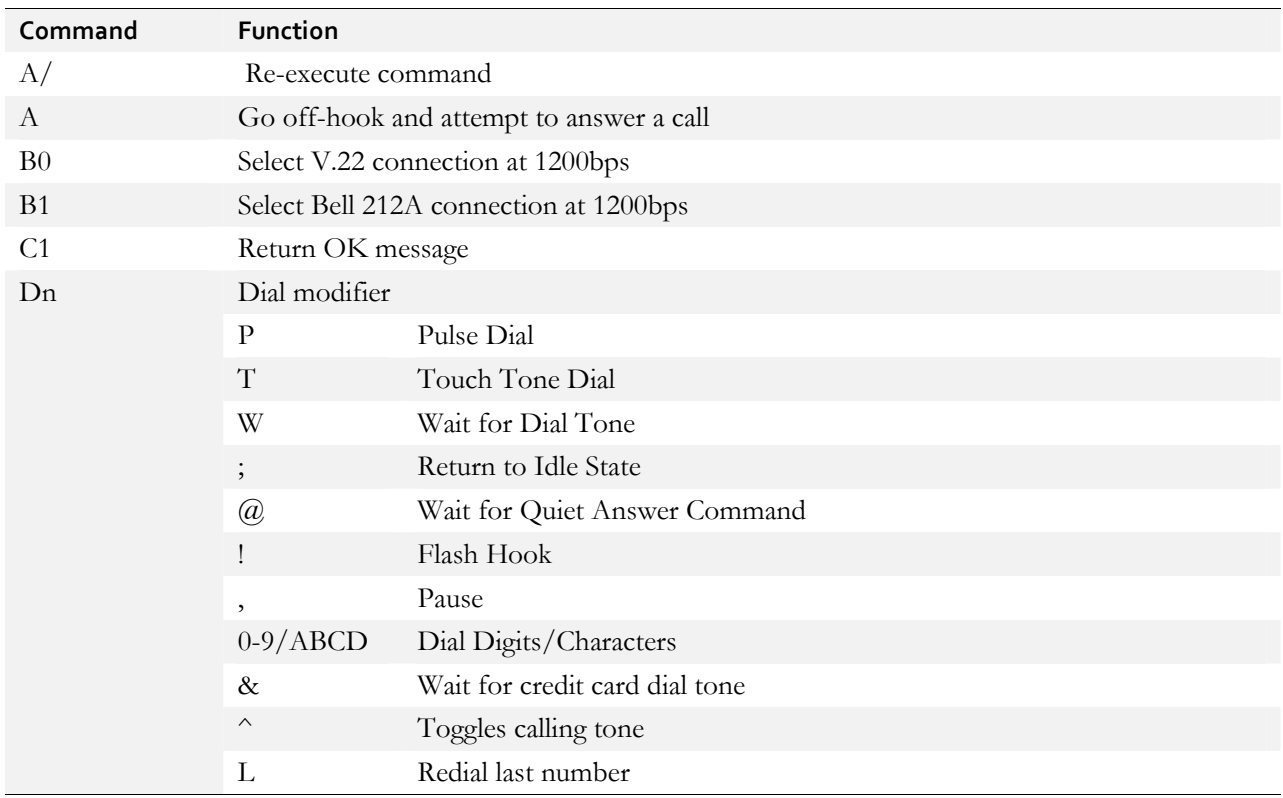

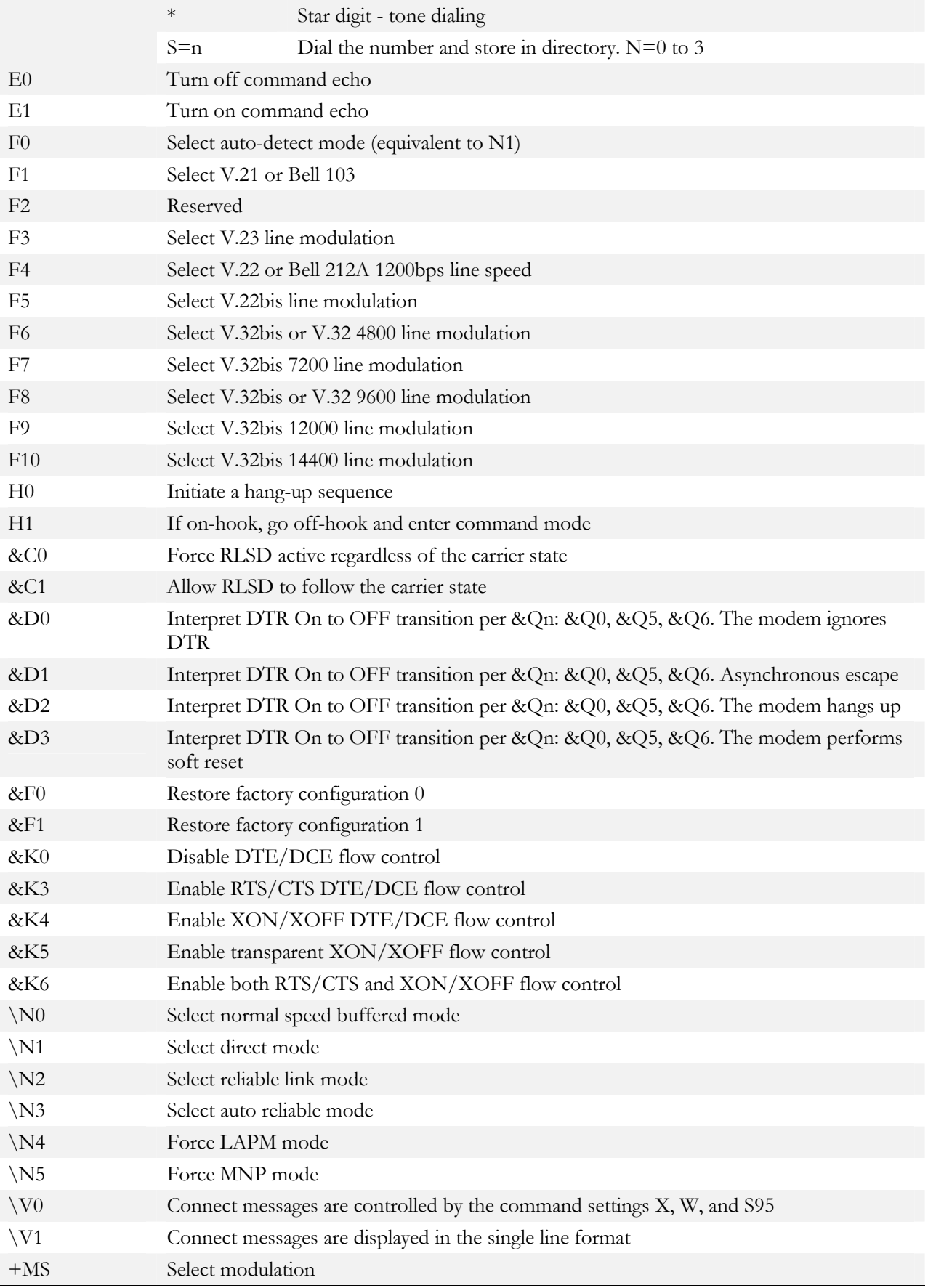

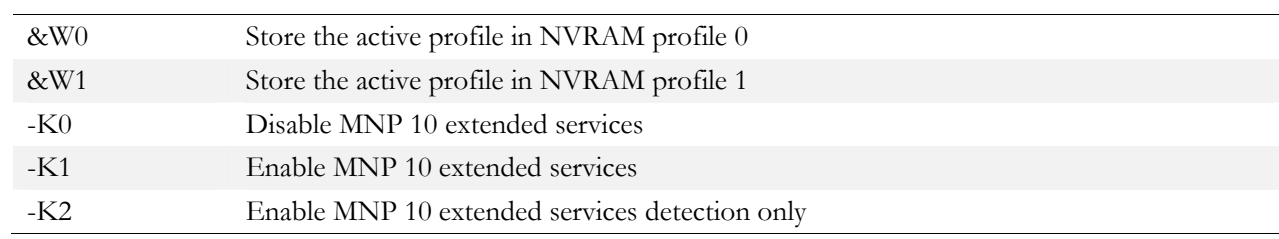

# *5.3 S-register summary*

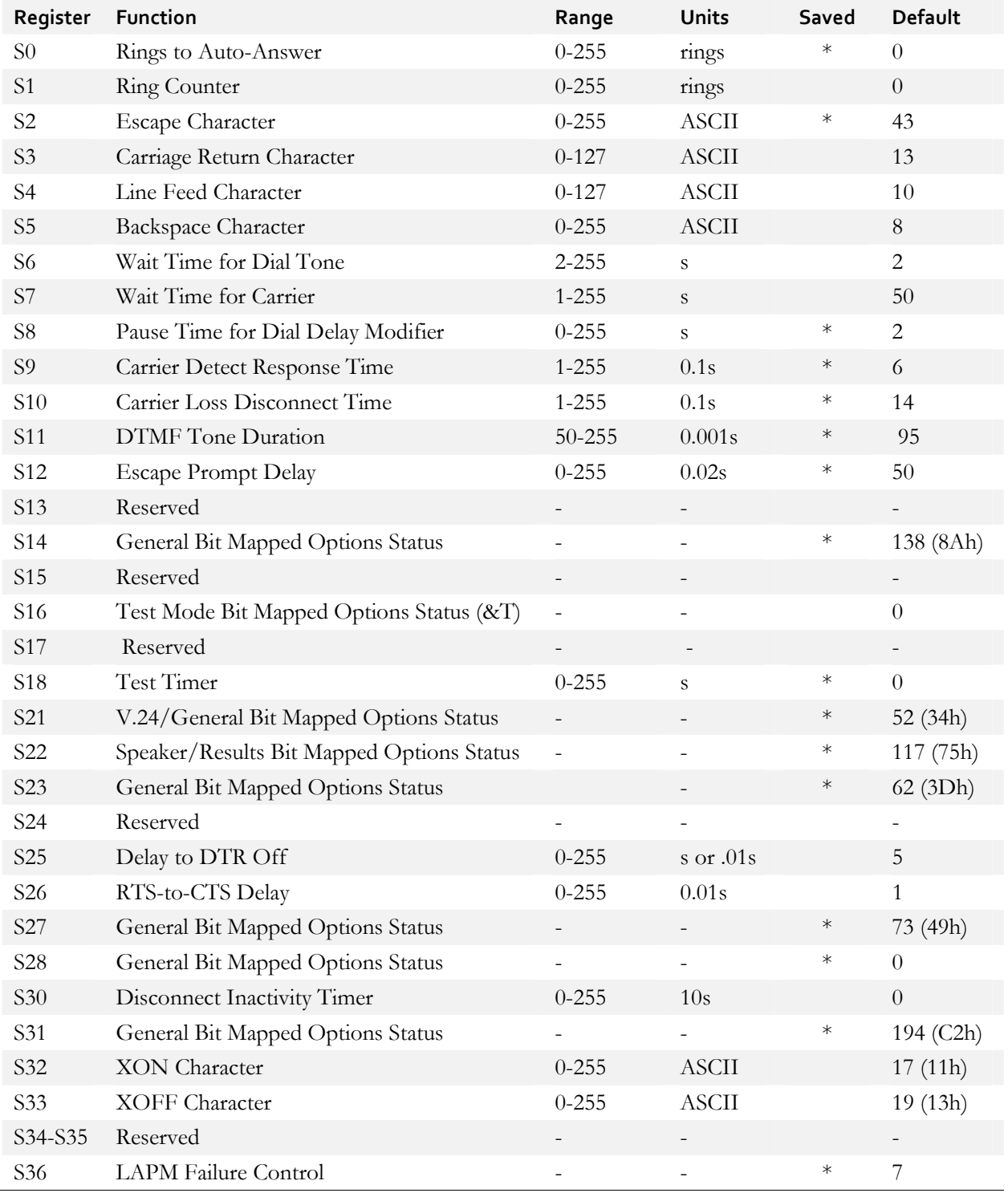

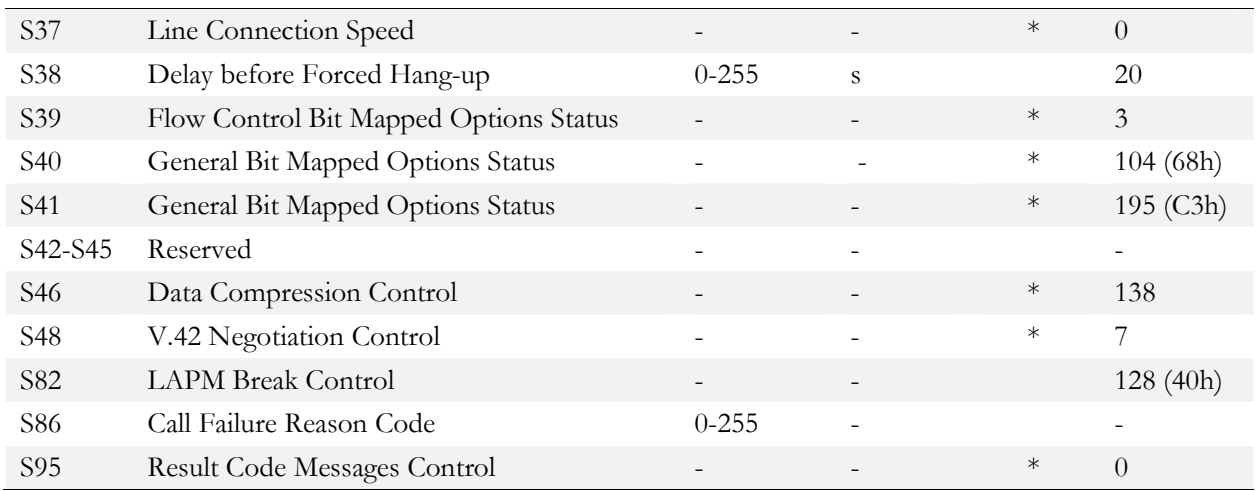

Register value may be stored in one of two user profiles with the &W command.

# *5.4 Modem states - dial a number "D"*

The modem can be in either a command mode or a data mode. When the modem is idle it is in the command state. The Dial command takes the form Dn, where n is a string of data characters. In the simplest form, n will be only the digits of the phone number to be dialed.

When a call is in progress the modem is in the data mode state. The modem does not recognize commands when in the data mode. For the modem to recognize commands, the computer must send an "escape sequence" to the modem that forces it out of the data mode and into the command mode.

The escape sequence consists of a "guard time" (a period where no characters are sent to the modem), followed by 3 escape characters, followed by a "guard time" again. At power up, the guard time is set to 1 second minimum and the escape character is set as "+". These two parameters can be modified via registers S2 and S12 (see section 5.3).

The modem will stay off-hook with its carrier on after the escape sequence is received. It returns an OK status message when it is ready to accept commands. You may re-renter the data mode by issuing the ONLINE command ATO[CR].

Example: Dial number.

Enter: AT D5554567

In response to this command, the modem dials the telephone number "555-4567" and then waits for carrier from a distant modem. If no carrier is detected within a given time (the default time is 30 seconds), the modem automatically releases the line and sends a NO CARRIER result code. If carrier is detected, the modem gives a CONNECT result code and goes on-line, permitting communication with the distant modem.

The Dial Command may also be issued without a telephone number. ATD causes the modem to pick up the telephone line without dialing a number.

# *5.5 AT command applications*

# **Pause**

When placing a call from an office with a telephone connected to a PBX, it may be necessary to dial an access code (usually the digit 9) to get an outside line. Inserting a comma in the telephone number commands the modem to pause for a specific length of time. Since a modem communicates data serially, and most host products handle data in a parallel format, a UART is needed to make parallel-factory serial-to-serial and serialto-parallel translations. The default pause time is 2 seconds.

Example: Dial 9, pause, dial number.

Enter: ATDT9, T1234567

Multiple commas may be used for a greater delay time.

### **Touch Tone And Pulse Dialing "T" and "P"**

The modem can use DTMF (touch-tones) "T", or dial pulses "P" when dialing a telephone number. If the dial command does not specify which type to use, the modem defaults to the type last specified. The power-on default value is T.

Example: Pulse dial 9, pause, touch-tone dial number.

Enter: ATDP9, T1234567

### **Redial Last Number "A/"**

Use A/, the repeat command, to redial the last telephone number dialed when a busy signal is received.

### **Return to Command State";"**

The modem can be forced to reenter the command state after dialing (without hanging up) by ending the dial command with a semicolon. This is useful when using the modem as an auto dialer.

Example: Touch-tone dial 9, pause, dial number, return for

command.

Enter: AT DT9, 1234567;

Result: OK

### **Automatic Answering**

The S0 register controls the number of rings that must occur before the modem answers a call. The register may range in value from 0-255.

S0=0 DO NOT ANSWER TELEPHONE (the modem will not auto-answer)

S0=1-254 ANSWER ON RING 1 TO RING 254

### SO=255 ANSWER ON RING 255